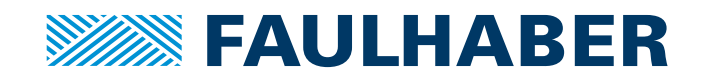

# Gerätehandbuch

Motion Control System (MCS) 2232 BX4 IMC 2250 BX4 IMC

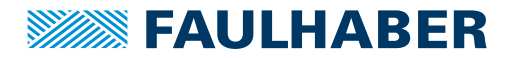

### **Impressum**

Version: 1. Auflage, 15.04.2024

Copyright by Dr. Fritz Faulhaber GmbH & Co. KG Faulhaberstraße 1 · 71101 Schönaich

Alle Rechte, auch die der Übersetzung, vorbehalten. Ohne vorherige ausdrückliche schriftliche Genehmigung der Dr. Fritz Faulhaber GmbH & Co. KG darf kein Teil dieser Beschreibung vervielfältigt, reproduziert, in einem Informationssystem gespeichert oder verarbeitet oder in anderer Form weiter übertragen werden.

Dieses Dokument wurde mit Sorgfalt erstellt. Die Dr. Fritz Faulhaber GmbH & Co. KG übernimmt jedoch für eventuelle Irrtümer in diesem Dokument und deren Folgen keine Haftung. Ebenso wird keine Haftung für direkte Schäden oder Folgeschäden übernommen, die sich aus einem unsachgemäßen Gebrauch der Geräte ergeben.

Bei der Anwendung der Geräte sind die einschlägigen Vorschriften bezüglich Sicherheitstechnik und Funkentstörung sowie die Vorgaben dieses Dokuments zu beachten.

Änderungen vorbehalten.

Die jeweils aktuelle Version dieses Dokuments finden Sie auf der Internetseite von FAULHABER: [www.faulhaber.com](https://www.faulhaber.com)

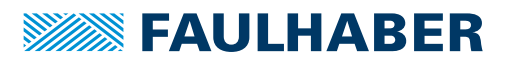

# Inhalt

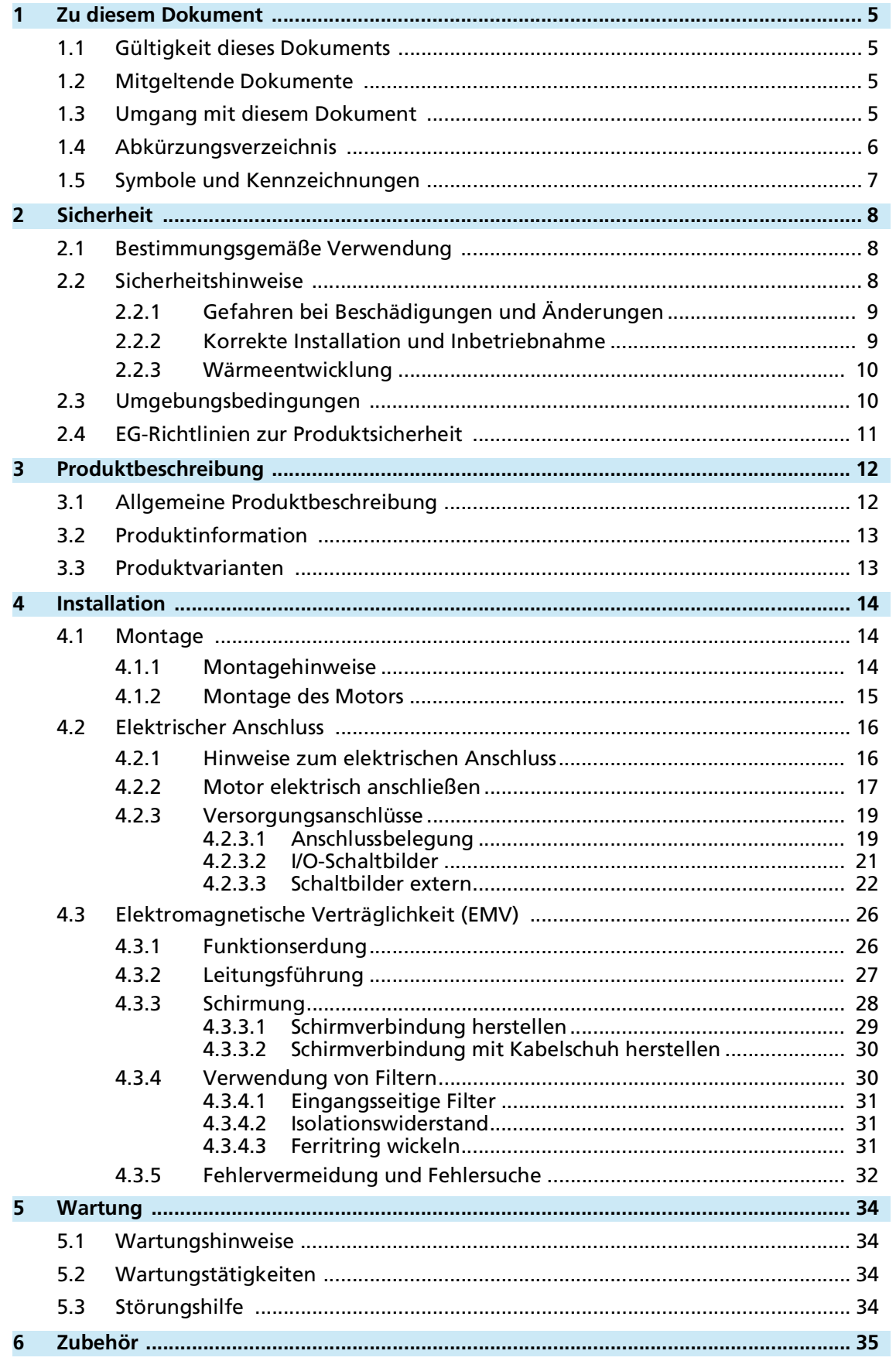

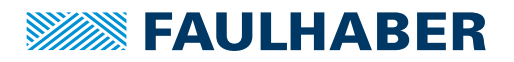

# Inhalt

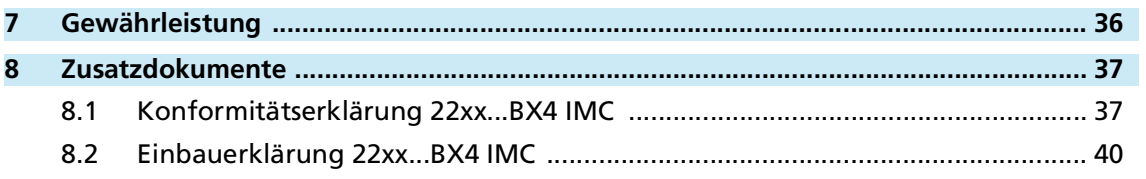

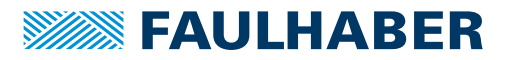

### Zu diesem Dokument

### <span id="page-4-0"></span>**1 Zu diesem Dokument**

### <span id="page-4-1"></span>**1.1 Gültigkeit dieses Dokuments**

Dieses Dokument beschreibt Installation und Gebrauch folgender Baureihen:

- **IMC RS**
- **IMC CO**

Dieses Dokument richtet sich an ausgebildete Fachkräfte mit Befähigung zur Montage und zum elektrischen Anschluss des Produkts.

Alle Angaben in diesem Dokument beziehen sich auf Standardausführungen der oben genannten Baureihen. Änderungen auf Grund von kundenspezifischen Ausführungen können dem entsprechenden Datenblatt entnommen werden.

### <span id="page-4-2"></span>**1.2 Mitgeltende Dokumente**

<span id="page-4-4"></span>Für bestimmte Handlungsschritte bei der Inbetriebnahme und Bedienung der FAULHABER Produkte sind zusätzliche Informationen aus folgenden Handbüchern hilfreich:

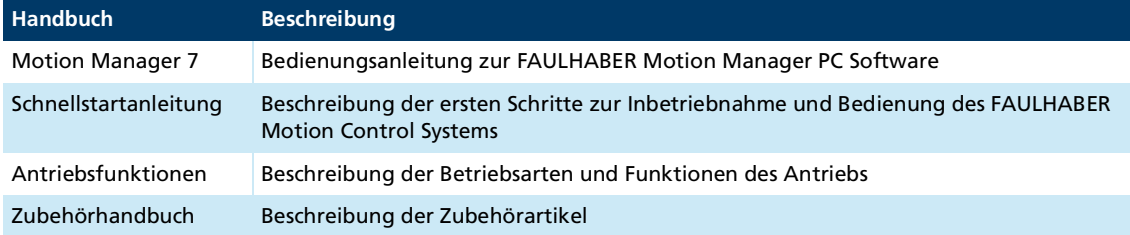

Diese Handbücher können im PDF-Format von der Internetseite [www.faulhaber.com/manuals](https://www.faulhaber.com/de/support/bedienungsanleitungen) heruntergeladen werden.

### <span id="page-4-3"></span>**1.3 Umgang mit diesem Dokument**

- Dokument vor der Konfiguration aufmerksam lesen, insbesondere das Kapitel Sicherheit.
- Dokument während der Lebensdauer des Produkts aufbewahren.
- Dokument dem Bedien- und ggf. Wartungspersonal jederzeit zugänglich halten.
- Dokument an jeden nachfolgenden Besitzer oder Benutzer des Produkts weitergeben.

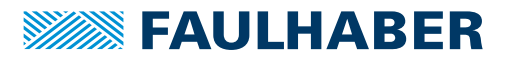

# Zu diesem Dokument

# <span id="page-5-0"></span>**1.4 Abkürzungsverzeichnis**

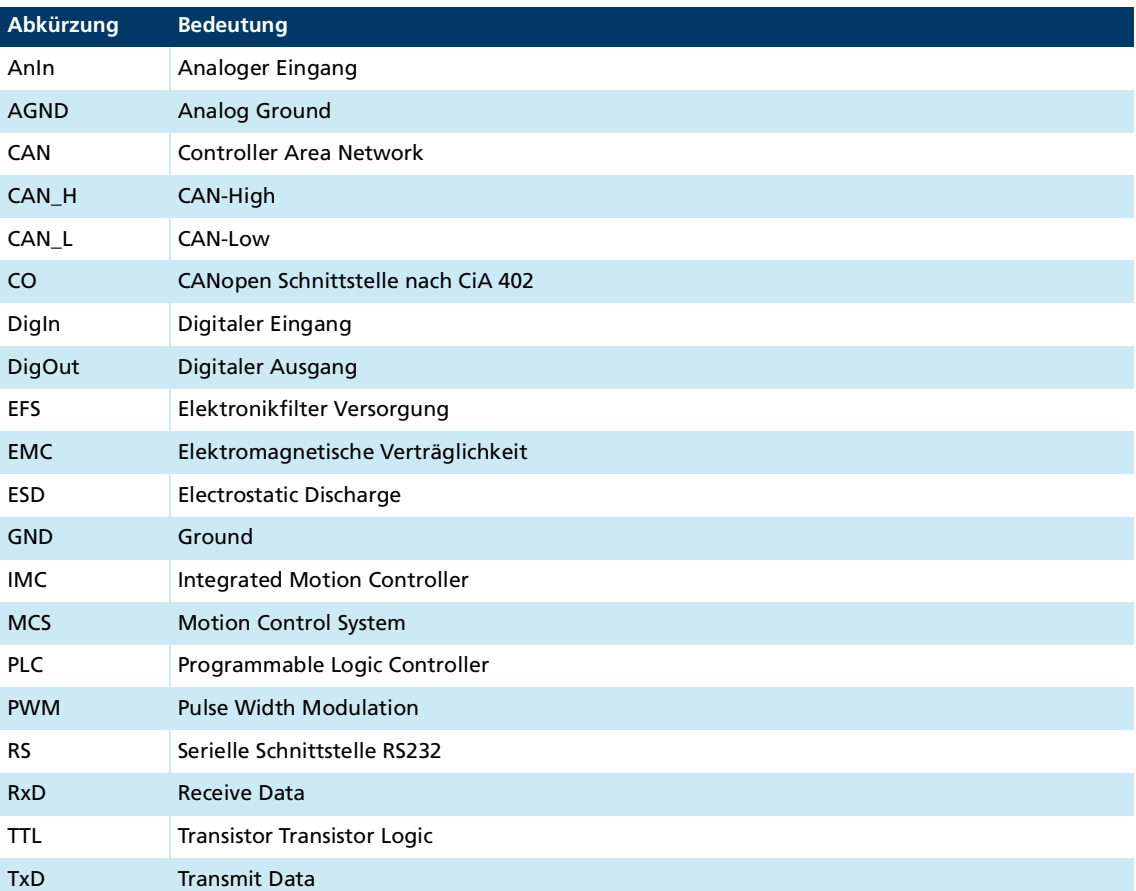

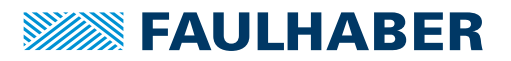

### Zu diesem Dokument

### <span id="page-6-0"></span>**1.5 Symbole und Kennzeichnungen**

### ! **GEFAHR**

**Gefahr mit einem hohen Risikograd, die, wenn sie nicht vermieden wird, den Tod oder eine schwere Verletzung zur Folge hat.**

Maßnahme zur Vermeidung

### ! **WARNUNG**

**Gefahr mit einem mittleren Risikograd, die, wenn sie nicht vermieden wird, den Tod oder eine schwere Verletzung zur Folge haben kann.**

**Maßnahme zur Vermeidung** 

### ! **VORSICHT**

**Gefahr mit einem niedrigen Risikograd, die, wenn sie nicht vermieden wird, eine geringfügige oder mäßige Verletzung zur Folge haben könnte.**

**Maßnahme zur Vermeidung** 

### *HINWEIS*

**Gefahr von Sachschäden.**

Maßnahme zur Vermeidung

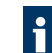

Hinweise zum Verständnis oder zum Optimieren der Arbeitsabläufe

- $\checkmark$  Voraussetzung zu einer Handlungsaufforderung
- 1. Erster Schritt einer Handlungsaufforderung
	- $\&$  Resultat eines Schritts
- 2. Zweiter Schritt einer Handlungsaufforderung
- $\&$  Resultat einer Handlung
- Einschrittige Handlungsaufforderung

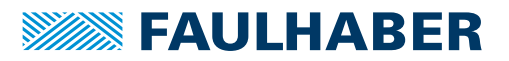

## <span id="page-7-0"></span>**2 Sicherheit**

### <span id="page-7-1"></span>**2.1 Bestimmungsgemäße Verwendung**

<span id="page-7-3"></span>Die hier beschriebenen Motion Control Systeme bestehen aus der Kombination eines Basismotors und eines integrierten Motion Controllers.

Die Motion Control Systeme sind für den Einsatz als Slaves konzipiert und eignen sich besonders für Positionieraufgaben in folgenden Einsatzgebieten:

- **Robotik**
- **Gerätebau**
- Automatisierungstechnik
- **Industrieller Geräte- und Sondermaschinenbau**
- Medizintechnik
- $L$ abortechnik

Bei Verwendung der Motion Control Systeme sind folgende Aspekte zu beachten:

- Die Motion Control Systeme enthalten elektronische Bauteile und sind entsprechend der ESD-Vorschriften zu behandeln.
- Die Motion Control Systeme **nicht** in Umgebungen mit Kontaktmöglichkeiten zu Chemie sowie **nicht** in explosionsgefährdete Bereiche einsetzen.
- Die Motion Control Systeme sind nur innerhalb der im jeweiligen Datenblatt spezifizierten Grenzwerte zu betreiben.
- Informationen über den individuellen Einsatz unter besonderen Umgebungsbedingungen erfragen Sie bitte beim Hersteller.

### <span id="page-7-2"></span>**2.2 Sicherheitshinweise**

Zusätzlich zu den in diesem Gerätehandbuch beschriebenen Sicherheitsrisiken können maschinenspezifische Gefahren entstehen, die für den Hersteller des Motion Control Systems unvorhersehbar sind (z. B. Verletzungsgefahr durch angetriebene Bauteile). Der Hersteller der Maschine, in die das Motion Control System eingebaut wird, muss unter Berücksichtigung der für die Maschine geltenden Vorschriften eine Gefährdungsanalyse durchführen und den Endverbraucher über die Restrisiken in Kenntnis setzen.

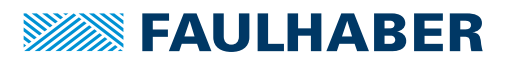

### <span id="page-8-0"></span>**2.2.1 Gefahren bei Beschädigungen und Änderungen**

Eine Beschädigung des Motion Control Systems (MCS) kann dessen Funktion beeinträchtigen. Ein beschädigtes MCS kann unerwartet anlaufen, stoppen oder blockieren. Dies kann zu Beschädigungen anderer Komponenten und Materialien führen.

- Ein Antriebssystem mit einem defekten oder beschädigtes MCS **nicht** in Betrieb nehmen.
- Ein defektes oder beschädigtes MCS entsprechend kennzeichnen.
- Defekte oder beschädigte Bauteile des MCS **nicht** ersetzen.
- Keine Änderungen (Umbauten, Reparaturen) am MCS durchführen.
- ▶ Lose oder defekte Anschlussverbindungen unverzüglich durch eine Elektrofachkraft ersetzen lassen.
- Nach dem Austausch eines defekten oder beschädigten MCS die korrekte Funktion prüfen und dokumentieren.

### <span id="page-8-1"></span>**2.2.2 Korrekte Installation und Inbetriebnahme**

Fehler bei der Installation und Inbetriebnahme des MCS können dessen Funktion beeinträchtigen. Ein falsch installiertes MCS kann unerwartet anlaufen, stoppen oder blockieren. Dies kann zu Beschädigungen anderer Komponenten und Materialien führen.

- Anweisungen zur Installation und Inbetriebnahme in dieser Montageanleitung genau befolgen.
- Arbeiten an elektrischen Betriebsmitteln nur von einer Elektrofachkraft durchführen lassen.
- Bei allen Arbeiten an der elektrischen Einrichtung die 5 Sicherheitsregeln beachten:
	- a) Freischalten
	- b) Gegen Wiedereinschalten sichern
	- c) Spannungsfreiheit feststellen
	- d) Erden und Kurzschließen
	- e) Benachbarte, unter Spannung stehende Teile abdecken oder abschranken

#### **Elektrostatische Ladungen können die Elektronik beschädigen.**

- Das MCS in geeigneter ESD-Verpackung aufbewahren und transportieren.
- Das MCS unter Beachtung der ESD-Handhabungsvorschriften behandeln (z. B. ESD-Armband tragen, umliegende Bauteile erden).
- Bei der Montage sicherstellen, dass sich Bauteile in der Umgebung nicht elektrostatisch entladen können.

#### **Verschmutzungen, Fremdkörper, Feuchtigkeit und mechanische Einwirkungen können die Elektronik beschädigen.**

- Fremdkörper von der Elektronik fernhalten.
- Das MCS in einem Gehäuse montieren, das ihn vor mechanischen Einwirkungen und schützt und den Umgebungsbedingungen angepasst ist (Schutzklassenbestimmung).

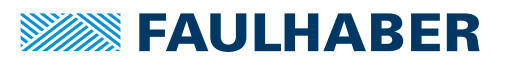

**Montage- und Anschlussarbeiten bei anliegender Betriebsspannung am Gerät, kann die Elektronik beschädigen.**

- Stecker bei anliegender Betriebsspannung am MCS **nicht** ein- oder ausstecken.
- Vor allen Arten von Montage- und Anschlussarbeiten das MCS spannungsfrei schalten.

**Durch falsches Anschließen der Pins können elektronische Bauteile beschädigt werden.**

<span id="page-9-3"></span>Verdrahtung gemäß der Anschlussbelegung durchführen.

### <span id="page-9-0"></span>**2.2.3 Wärmeentwicklung**

Durch aktive Bauelemente kann sich das MCS erwärmen. Bei Berührung besteht Verbrennungsgefahr.

- MCS vor Berührung schützen und ausreichend kühlen.
- Gegebenenfalls ein geeignetes Warnschild in unmittelbarer Nähe des MCS anbringen.

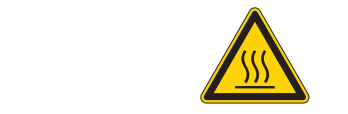

Abb. 1: Geeignetes Warnschild nach DIN EN ISO 7010

### <span id="page-9-1"></span>**2.3 Umgebungsbedingungen**

- <span id="page-9-2"></span> Einbauort so wählen, dass für die Kühlung des MCS saubere und trockene Kühlluft zur Verfügung steht.
- Aufstellungsort so wählen, dass die Luft das MCS ungehindert umströmen kann.
- Speziell beim Einbau in Gehäuse und Schränke die Kühlung des MCS sicherstellen.
- Versorgungsspannung innerhalb des definierten Toleranzbereichs wählen.
- MCS vor starkem Staubanfall, insbesondere Metallstaub und chemischen Schadstoffen schützen.
- **MCS vor Feuchtigkeit und Nässe schützen.**

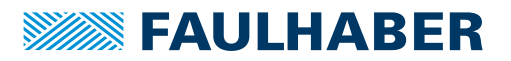

### <span id="page-10-0"></span>**2.4 EG-Richtlinien zur Produktsicherheit**

- Folgende EG-Richtlinien zur Produktsicherheit beachten.
- Bei Verwendung des Motion Control Systems außerhalb der EG zusätzlich internationale, nationale und regionale Richtlinien beachten.

### **Maschinenrichtlinie (2006/42/EG)**

Die in diesem Gerätehandbuch beschriebenen Controller mit angeschlossenem Motor können Antriebssysteme nach Maschinenrichtlinie sein. Sie sind damit als unvollständige Maschinen nach Maschinenrichtlinie anzusehen. Die Übereinstimmung wird durch die Einbauerklärung zum Produkt und durch die EG-Konformitätserklärung dokumentiert.

#### **EMV-Richtlinie (2014/30/EU)**

Die Richtlinie über die Elektromagnetische Verträglichkeit (EMV) gilt für alle elektronischen und elektrischen Geräte, Anlagen und Systeme, die an Endnutzer vertrieben werden. Darüber hinaus kann auch für Einbaukomponenten eine CE-Kennzeichnung nach EMV-Richtlinie vorgenommen werden. Die Übereinstimmung wird durch die Konformitätserklärung dokumentiert.

#### **Angewendete Normen**

Auf die in diesem Gerätehandbuch beschriebenen Produkte wurden verschiedene Harmonisierte Normen angewandt, die in der EG-Konformitätserklärung dokumentiert sind. Die Einbauerklärung zum Produkt und die EG-Konformitätserklärung finden Sie in [Kap.](#page-36-2) 8, S. [37](#page-36-2).

#### **WEEE-Richtlinie (2012/19/EU)**

Die Richtlinie über die Entsorgung von Elektro- und Elektronikgeräten schreibt die getrennte Sammlung von Elektro- und Elektroaltgeräten vor. Die in diesem Gerätehandbuch beschriebenen Produkte fallen in den Geltungsbereich dieser Richtlinie.

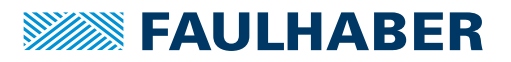

# <span id="page-11-0"></span>**3 Produktbeschreibung**

### <span id="page-11-1"></span>**3.1 Allgemeine Produktbeschreibung**

Die Antriebssysteme integrieren einen bürstenlosen DC-Servomotor, einen hochauflösenden Istwertgeber und einen Motion Controller in einer kompakten, kompletten Antriebseinheit.

Die Motorkommutierung wird elektronisch durchgeführt, so dass die Lebensdauer eines Motion Control Systems von FAULHABER hauptsächlich von der Lebensdauer der Motorlager abhängt. FAULHABER verwendet hochpräzise vorgespannte Kugellager in jedem seiner Systeme mit integriertem Motion Controller. Folgende Faktoren beeinflussen die Lagerlebensdauer:

- Statische, dynamische, axiale und radiale Lagerbelastungen
- **Thermische Umgebungsbedingungen**
- **Drehzahl**
- **Schwing- und Schockbelastungen**
- Präzision der Ankopplung der Welle zur gegebenen Anwendung

Für hochdynamische Servoanwendungen, die sehr hohes Drehmoment in höchst kompakten Abmessungen fordern, sind die 4-poligen DC-Servomotoren der FAULHABER BX4 Serie integriert. Sie verfügen über folgende Eigenschaften:

- **Robustes Design**
- **Klebstofffreier Aufbau**
- Hohe Produktlebensdauer
- **Für raue Umgebungsbedingungen gut geeignet (z. B. extreme Temperaturen und hohe** Schwing- und Schocklasten)

Die FAULHABER Motion Control Systeme der Generation V3.0 sind durch ihre robuste Bauweise und ihr kompaktes Design perfekt für den Einsatz in den in Kap. [2.1, S.](#page-7-3) 8 beschriebenen Märkten.

Eine gemeinsame Versorgung von Motor und Ansteuerelektronik ist optional möglich.

Zusätzliche Programmieradapter und Anschlusshilfen sind verfügbar.

Auf Anfrage ist eine spezielle Vorkonfiguration der Modi und Parameter möglich.

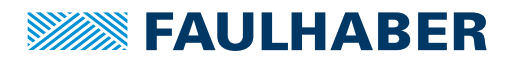

# Produktbeschreibung

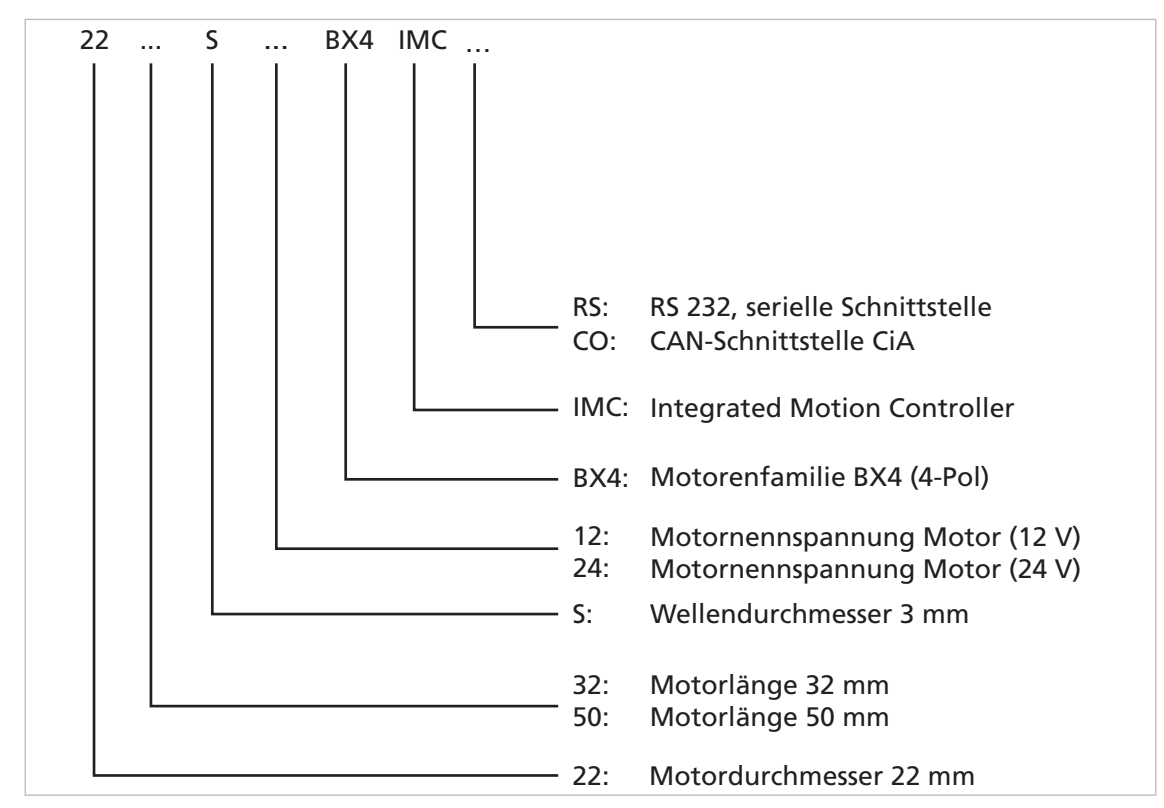

### <span id="page-12-0"></span>**3.2 Produktinformation**

Abb. 2: Bezeichnungsschlüssel Motorbaureihe 22xx

### <span id="page-12-1"></span>**3.3 Produktvarianten**

### Tab. 1: Produktvarianten Motion Control Systeme

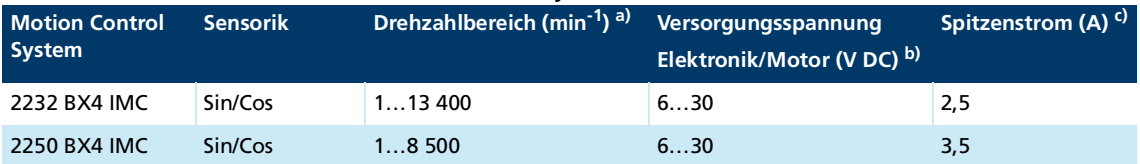

*a) Drehzahlbereich ist abhängig von der Versorgungsspannung.*

*b) Eine gemeinsame Versorgung von Motor und Ansteuerelektronik ist optional erhältlich (Option 7431).*

*c) Je nach Kühlfaktor, Arbeitspunkt und Umgebungstemperatur kann der Strombegrenzungsparameter über den FAULHABER Motion Manager angepasst werden. Die angegebenen Werte gelten bei 22 °C Umgebungstemperatur bzw. max. 60 °C Temperatur des MCS und Nennspannung für Motor und Elektronik. Betriebsart S2 für max. 1 s bei 12 V Motornennspannung und max. 2 s bei 24 V Motornennspannung.*

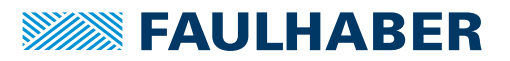

### <span id="page-13-0"></span>**4 Installation**

Nur ausgebildete Fachkräfte und unterwiesene Personen mit Kenntnissen auf folgenden Gebieten dürfen das MCS einbauen und in Betrieb nehmen:

- Automatisierungstechnik
- Normen und Vorschriften (z. B. EMV-Richtlinie)
- **Niederspannungsrichtlinie**
- **Maschinenrichtlinie**
- **U** VDE-Vorschriften (DIN VDE 0100)
- **Unfallverhütungsvorschriften**

Vor einer Inbetriebnahme muss diese Beschreibung sorgfältig gelesen und beachtet werden.

Beachten Sie außerdem die ergänzenden Anweisungen zur Installation (siehe [Kap.](#page-9-2) 2.3, S. [10](#page-9-2)).

### <span id="page-13-1"></span>**4.1 Montage**

### <span id="page-13-2"></span>**4.1.1 Montagehinweise**

### **A VORSICHT**

#### **Das Motion Control System kann sich im Betrieb stark erhitzen.**

 Berührungsschutz bzw. Warnhinweis in unmittelbarer Nähe des Motion Control Systems anbringen (siehe Kap. [2.2.3, S.](#page-9-3) 10).

#### *HINWEIS*

#### **Bei Montage- und Anschlussarbeiten am MCS bei angelegter Spannung kann das Gerät beschädigt werden.**

Vor allen Arten von Montage- und Anschlussarbeiten MCS spannungsfrei schalten.

### *HINWEIS*

#### **Das MCS kann bei falscher Montage beschädigt werden.**

Maximale Einschraubtiefe der Befestigungsschrauben beachten (siehe [Tab.](#page-14-1) 2).

### *HINWEIS*

**Eine zu große Belastung der Motorwelle kann das MCS zerstören.**

 Beim Aufbringen von Teilen auf die Motorwelle die maximal zulässigen Belastungswerte (siehe Produktdatenblatt) der Welle beachten.

### *HINWEIS*

**Eine zu hohe radiale Belastung des Servomotors oder zu stark angezogene Befestigungsschrauben können den Befestigungsflansch zerstören.**

- Maximal zulässige radiale Belastung des Motors beachten (siehe [Tab.](#page-14-1) 2).
- Sicherstellen, dass die Schrauben gemäß [Tab.](#page-14-1) 2 angezogen sind.

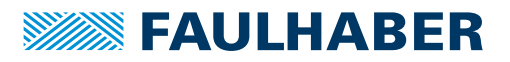

### <span id="page-14-0"></span>**4.1.2 Montage des Motors**

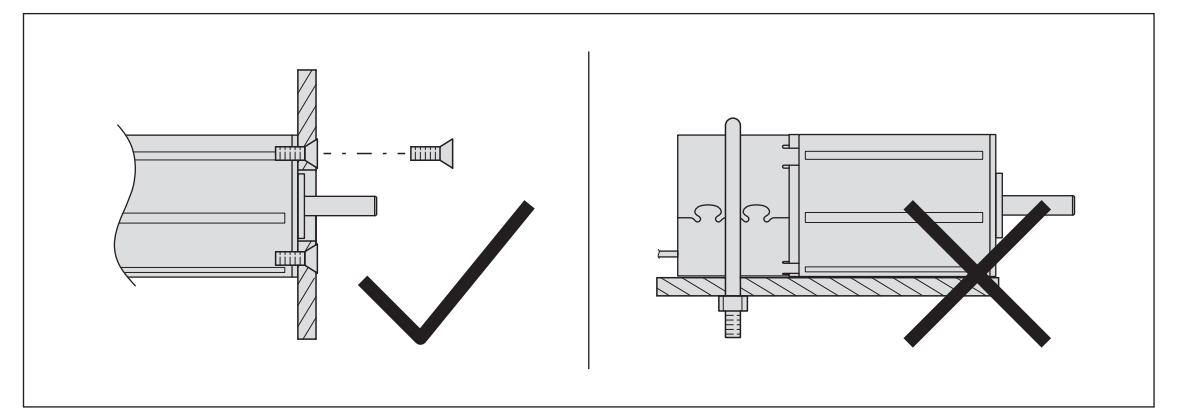

Abb. 3: Montage, Beispiel Baureihe 22xx BX4 IMC

- 1. MCS mit vorderem Flansch an geeigneter Stelle mit Befestigungsschrauben befestigen (Schraubengröße und Drehmoment siehe [Tab.](#page-14-1) 2).
- 2. Befestigungsschrauben gegen thermischen Versatz sichern.
- 3. Bei Bedarf, Teile auf die Motorwelle aufbringen.
- Informationen zum verwendeten Flansch können dem Produktdatenblatt entnommen werden.

#### <span id="page-14-1"></span>Tab. 2: Befestigungsvorgabe

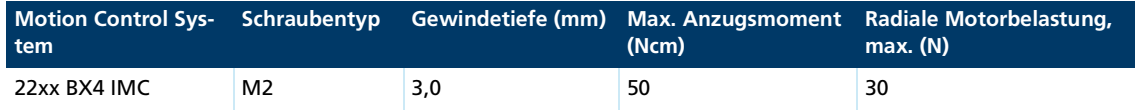

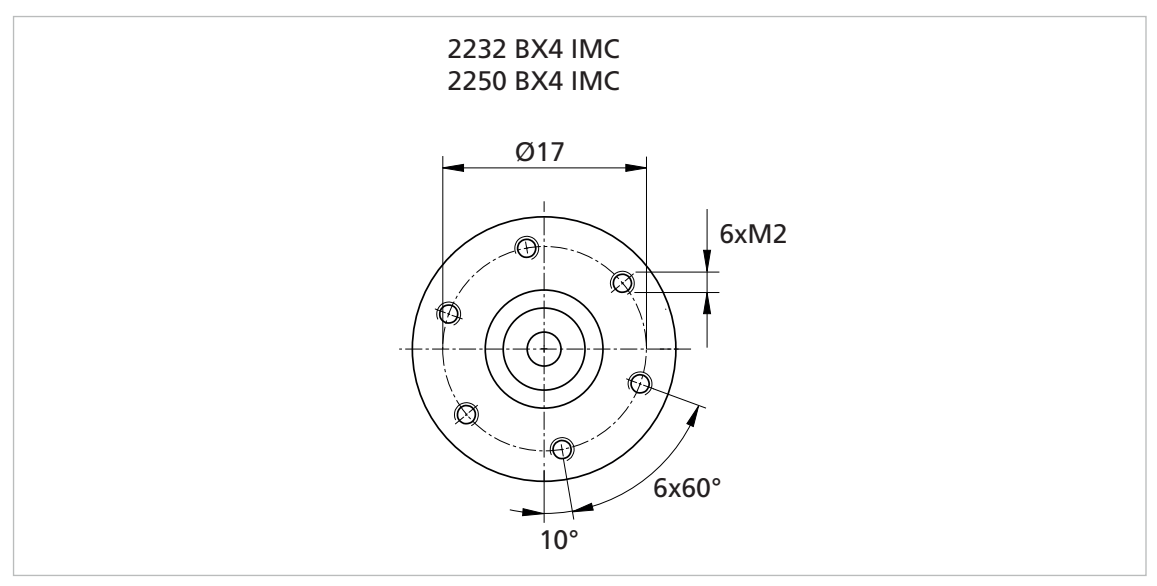

Abb. 4: Flanschdetails (Beispiel)

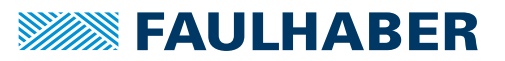

### <span id="page-15-0"></span>**4.2 Elektrischer Anschluss**

### <span id="page-15-1"></span>**4.2.1 Hinweise zum elektrischen Anschluss**

### *HINWEIS*

**Elektrostatische Entladungen auf die Anschlüsse des MCS können elektronische Bauteile beschädigen**

- ESD-Schutzmaßnahmen beachten.
- Nur an ESD geschützten Arbeitsplätzen arbeiten.
- Anschlüsse gemäß Anschlussbelegung anschließen (siehe Kap. [4.2.3.1, S.](#page-18-1) 19)

#### *HINWEIS*

### **Beschädigungsgefahr durch rückinduzierte Spannung.**

Bei externem Antrieb der Motorwelle wirkt der Motor als Generator. Die dabei erzeugte Spannung kann die Elektronik des IMC beschädigen. Die erzeugte Gleichspannung (U $_{\rm{mot}}$ ) entspricht dem Produkt aus Drehzahl (n) und Generatorspannungskonstante (k<sub>n</sub>).

- Elektronikversorgung des MCS während der Montage an ein Netzteil anschließen oder die Anschlüsse U<sub>mot</sub> und GND miteinander verbinden.
- MCS, auch bei Verwendung eines Getriebes, nicht oberhalb der spezifizierten Maximalbzw. Nenndrehzahl antreiben.
- EMV-Schutzbeschaltung verwenden (siehe Kap. [4.3, S.](#page-25-0) 26).

### *HINWEIS*

#### **Eine starke statische oder dynamische Belastung der Anschlussleitung kann die Leitung beschädigen.**

- Sicherstellen, dass die Anschlussleitung während der Installation und des Betriebs nicht scheuert, quetscht oder zu enge Biegeradien entstehen.
- ▶ Bei Temperaturen < –10 °C Leitung nicht biegen.
- Zulässige Belastungen einhalten (siehe [Tab.](#page-15-2) 3).

#### <span id="page-15-2"></span>Tab. 3: Zulässige Belastungen der Anschlussleitungen

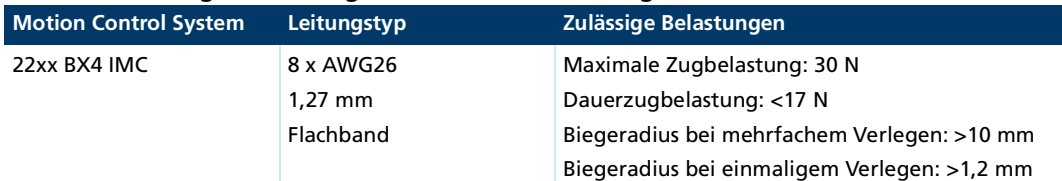

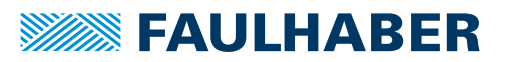

### <span id="page-16-0"></span>**4.2.2 Motor elektrisch anschließen**

### *HINWEIS*

**Beschädigungsgefahr durch nicht ausreichend dimensioniertes Netzgerät.**

Bei Verwendung eines nicht ausreichend dimensionierten Netzgerätes kann es zu Fehlfunk- tionen kommen.

- Sicherstellen, dass das Netzgerät ausreichend dimensioniert ist.
- $\checkmark$  Anschlussleitungen sind <3 m
- 1. EMV-Schutzmaßnahmen treffen (siehe Kap. [4.3, S.](#page-25-0) 26).
- 2. ESD-Schutzmaßnahmen treffen.
- 3. Flachbandleitung gemäß Anschlussbelegung anschließen (siehe Kap. [4.3, S.](#page-25-0) 26).
- 4. Stromversorgung gemäß der nachfolgenden Erklärung anschließen.

Es gibt 2 verschiedene Möglichkeiten zur Stromversorgung des Motors bzw. des FAULHABER MCS:

#### **Stromversorgung mit getrennter Elektronikversorgung (Standard)**

Bei einer Stromversorgung mit getrennter Elektronikversorgung kann die Motorversorgung (z. B. mit einem Sicherheitsrelais) im Fehlerfall abgeschaltet werden, während der Controller versorgt bleibt. Dadurch muss nach einer Störung die Referenzfahrt nicht erneut durchgeführt werden, da die Sensorversorgung des Motors während der Störung aufrecht gehalten wurde.

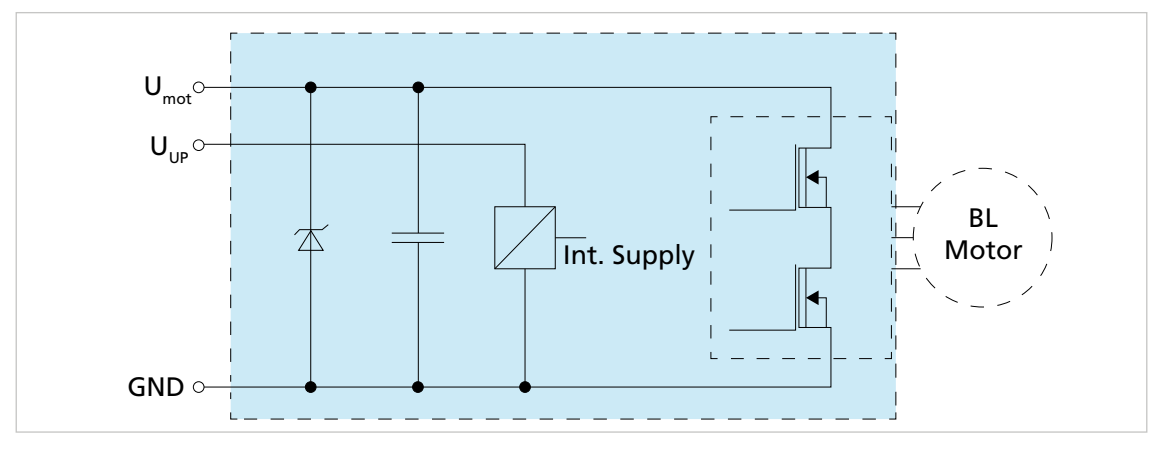

Abb. 5: Schaltbild - Getrennte Elektronikversorgung

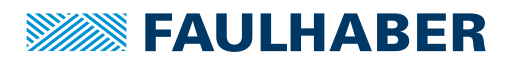

### **Stromversorgung mit gemeinsamer Elektronikversorgung (Option 7431)**

Bei einer Stromversorgung mit gemeinsamer Elektronikversorgung werden Controller und Motor im Fehlerfall gleichzeitig abgeschaltet. Nach einer Spannungsunterbrechung muss die Referenzfahrt erneut durchgeführt werden.

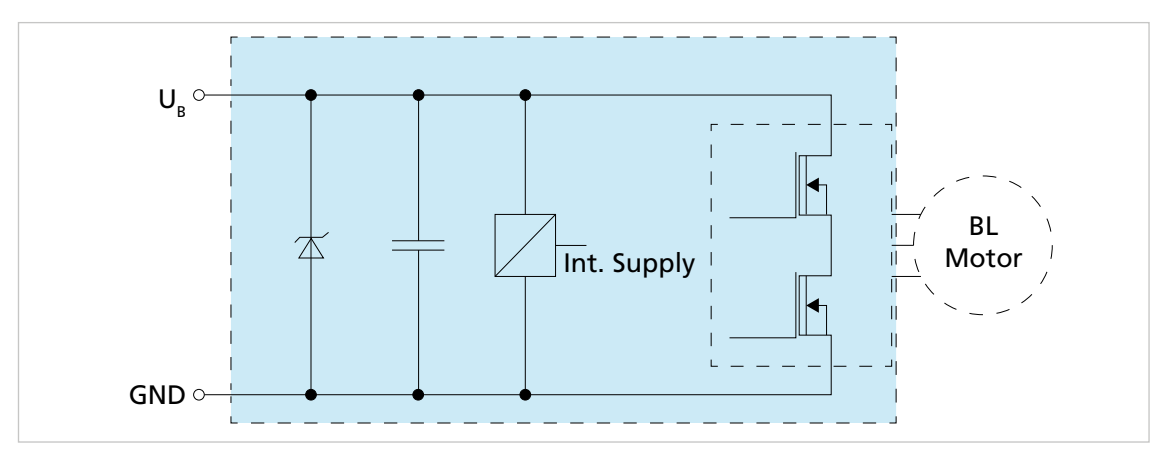

Abb. 6: Schaltbild - Gemeinsame Elektronikversorgung

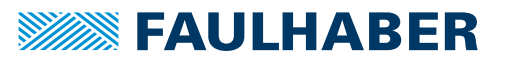

### <span id="page-18-0"></span>**4.2.3 Versorgungsanschlüsse**

### <span id="page-18-1"></span>**4.2.3.1 Anschlussbelegung**

### *HINWEIS*

**Eine falsche Polung kann die Elektronik zerstören**

- MCS gemäß Anschlussbelegung anschließen.
- Der Signalpegel der digitalen Eingänge kann über die Schnittstelle auf TTL umkonfigui riert werden.
	- Standard (SPS): Low <7 V / High >11,5 V
	- **TTL:** Low <0,5 V / High >3,5 V<sub>B</sub>

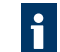

Die Auflösung des internen Encoders ist auf 4 096 Impulse pro Umdrehung voreingestellt.

Tab. 4: Anschlussbelegung des Flachbandkabels mit Steckverbinder (Option 3830)

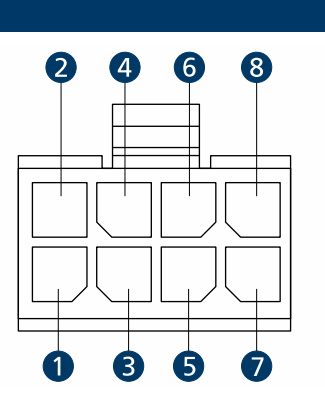

|  | Ader | <b>Bezeichnung</b>          | <b>Bedeutung</b>                                            |
|--|------|-----------------------------|-------------------------------------------------------------|
|  | 1    | U <sub>P</sub>              | Versorgungsanschluss Elektronik                             |
|  | 2    | $U_{\text{Mot}}$            | Versorgungsanschluss Motor                                  |
|  | 3    | GND                         | Gemeinsame Masse                                            |
|  | 4    | DigIn1 / DigOut2 /<br>Anln1 | Digitaler Eingang / Digitaler Ausgang /<br>Analoger Eingang |
|  | 5    | DigIn2 / AGND               | Digitaler Eingang / Analog GND                              |
|  | 6    | DigIn3 / DigOut1            | Digitaler Eingang / Digitaler Ausgang                       |
|  | 7    | RS232 RXD / CAN L           | RS232 RxD/CAN-Low                                           |
|  | 8    | RS232 TXD / CAN H           | RS232 TxD/CAN-High                                          |
|  |      |                             |                                                             |

Tab. 5: Anschlussbelegung des Flachbandkabels mit Steckverbinder (Optionen 3830 und 7431)

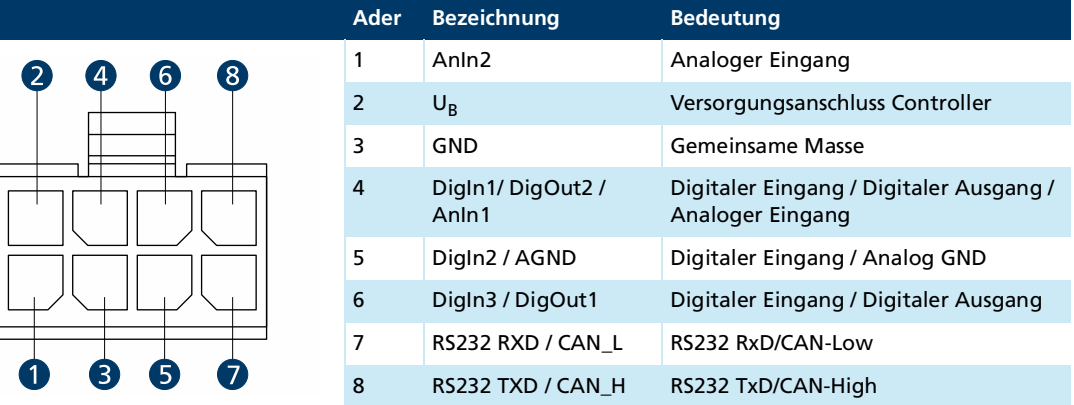

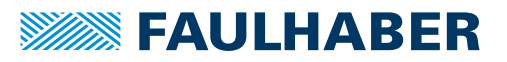

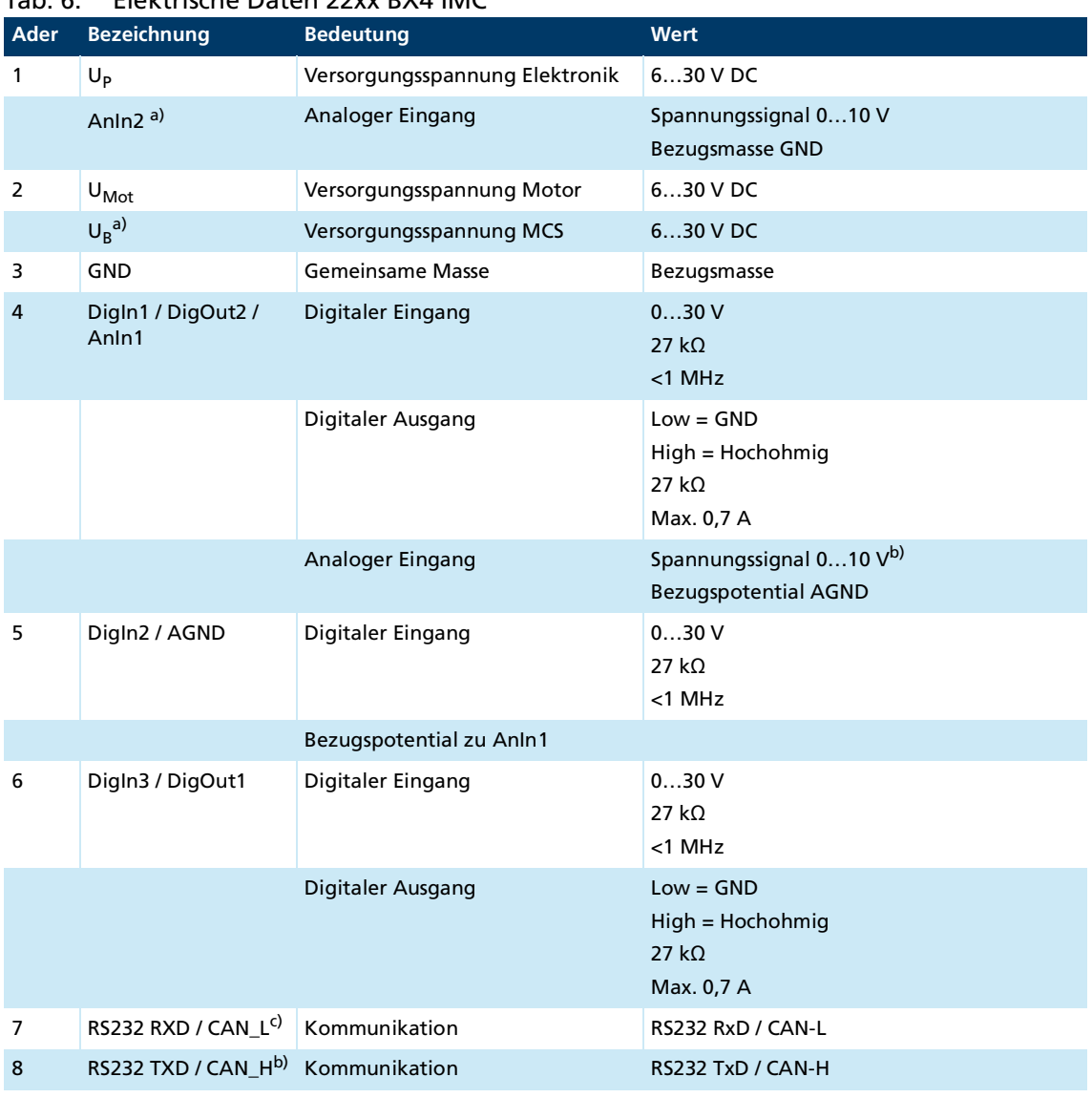

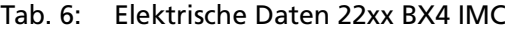

*a) Option 7431 (gemeinsame Versorgung)*

*b) Für ein Spannungssignal +/- 10 V muss das Potenzial an AGND so weit angehoben werden, dass kein negatives Potenzial an AnIn1 gegenüber GND anliegt. Beispiel: 0 V < AnIn1 < 20 (siehe [Abb.](#page-21-1) 10). Für Spannungssignale von bis zu –10 V gegenüber GND muss die Option 7630 ausgewählt werden. Dabei entfällt die Funktion DigOut2.*

*c) Beschaltung abhängig vom gewählten Produkt IMC RS/CO*

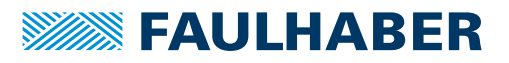

### <span id="page-20-0"></span>**4.2.3.2 I/O-Schaltbilder**

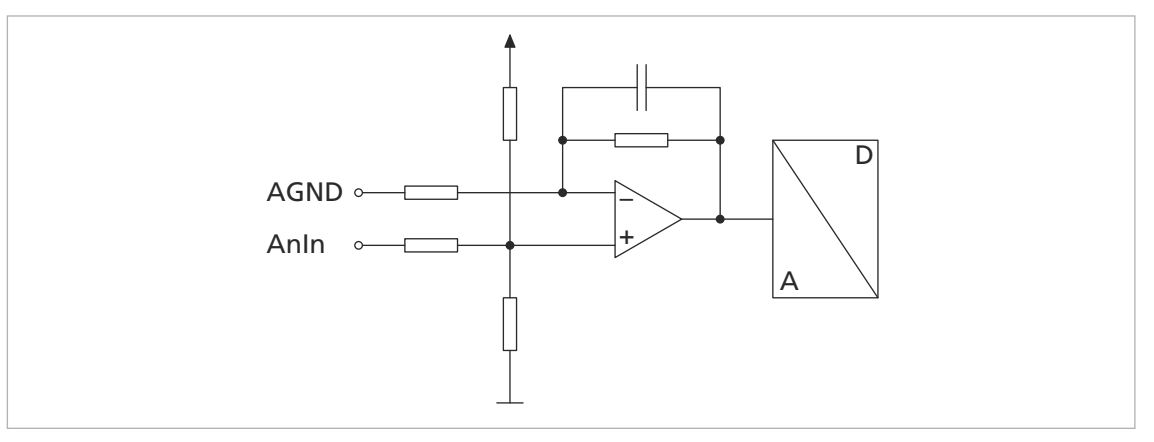

Abb. 7: Schaltbild analoger Eingang (intern)

Damit sich der Spannungsabfall auf der Versorgungsseite nicht auf den Drehzahlvorga- $\mathbf i$ bewert auswirkt, den Masseanschluss des analogen Eingangs (AGND) mit dem Masseanschluss der Spannungsquelle (GND) verbinden.

Die Analogeingänge sind als Differenzeingänge ausgeführt. Beide Eingänge verwenden eine gemeinsame Bezugsleitung.

Die Analogeingänge können flexibel verwendet werden:

- Vorgabe von Sollwerten für Strom, Geschwindigkeit oder Position
- **Anschluss von Istwertgebern für Drehzahl oder Position**
- Verwendung als freier Messeingang (Abfrage über die Schnittstelle)

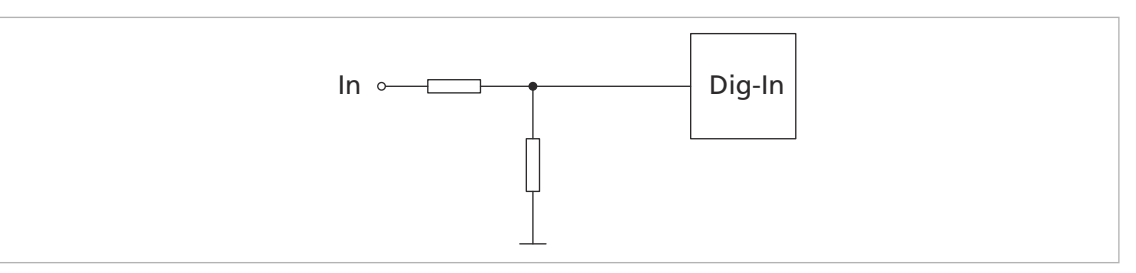

Abb. 8: Schaltbild Digitaler Eingang (intern)

Die Digitaleingänge sind vom Eingangspegel her umschaltbar (PLC/TTL). Die Digitaleingänge können für folgende Zwecke konfiguriert werden (siehe Antriebsfunktionen):

- Digitaler Eingang für Referenz- und Endschalter
- Anschluss eines externen Encoders
- PWM (Pulse Width Modulation)-Sollwertvorgabe für Strom, Geschwindigkeit und Position

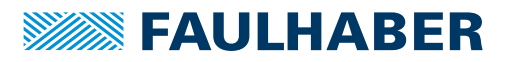

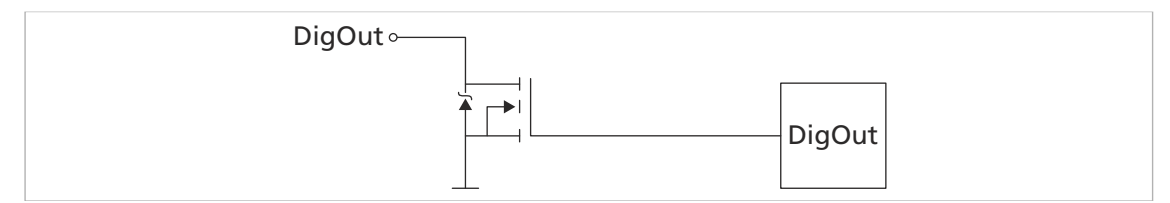

Abb. 9: Schaltbild digitaler Ausgang (intern)

Der digitale Ausgang hat folgende Eigenschaften:

- Schalter, der nach GND schaltet (Open Collector)
- Überwachter Ausgangsstrom (im Fehlerfall ist der Schalter geöffnet)

Ein digitaler Ausgang kann für folgende Zwecke konfiguriert werden:

- **Fehlerausgang**
- **Ansteuerung einer extern angebauten Bremse**
- Digitaler Ausgang (frei programmierbar)

### <span id="page-21-0"></span>**4.2.3.3 Schaltbilder extern**

### **Bipolare analoge Sollwertvorgabe über Potentiometer**

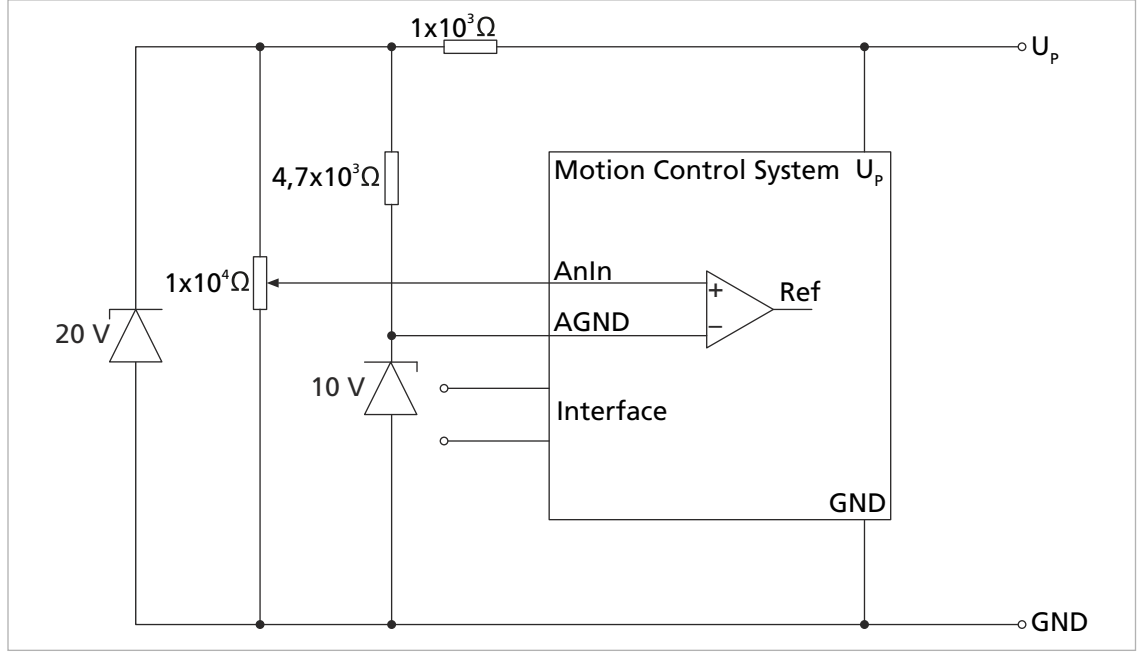

#### <span id="page-21-1"></span>Abb. 10: Bipolare analoge Sollwertvorgabe über Potentiometer

# **SEAULHABER**

# Installation

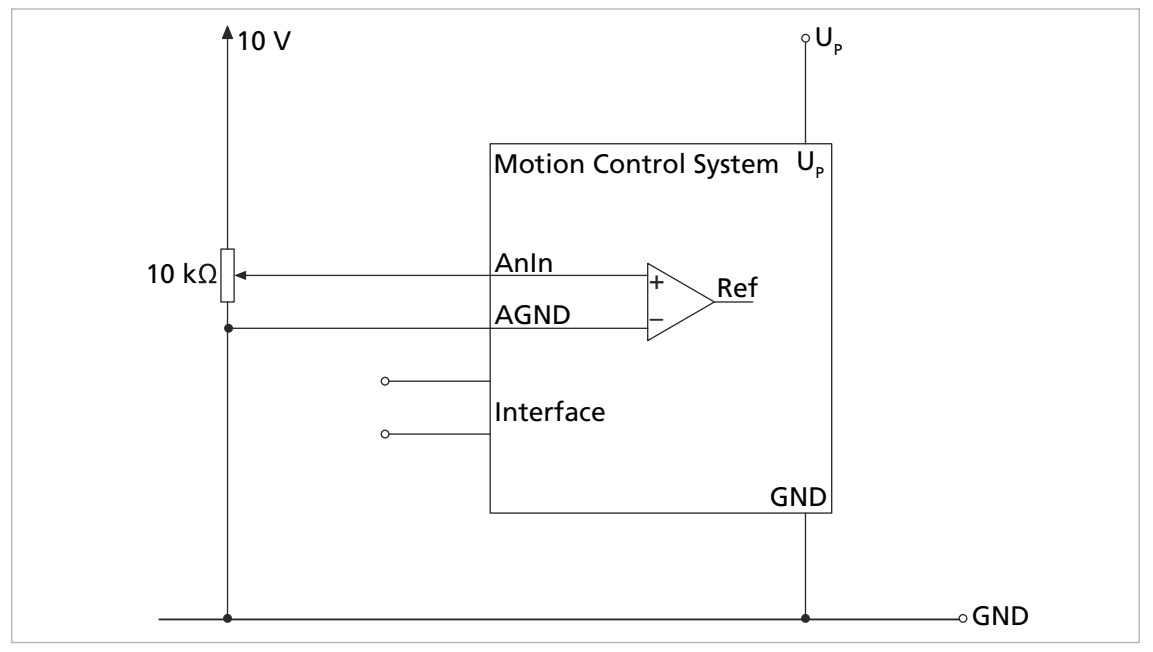

**Analoge Sollwertvorgabe über Potentiometer mit intern eingestelltem Offset und Skalierung**

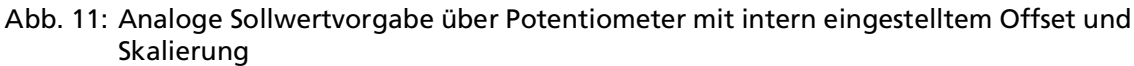

### **Anschluss von Referenz- und Endschalter**

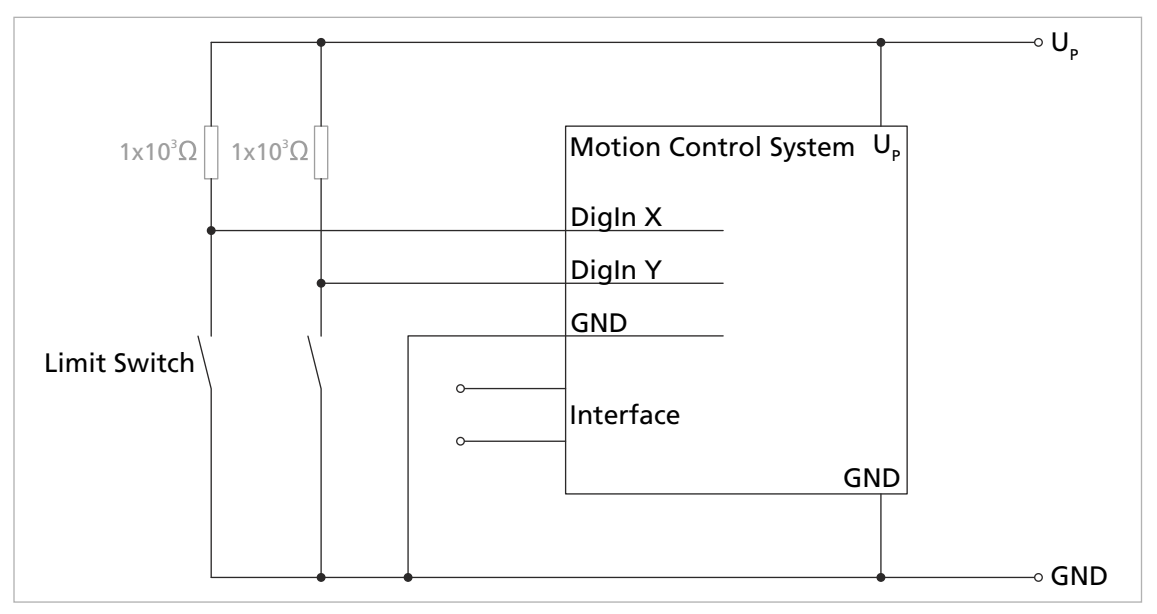

Abb. 12: Anschluss von Referenz- und Endschalter

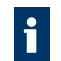

Je nach Schaltertyp kann die Verwendung von zusätzlichen Pull-Up-Widerständen notwendig sein. Im Motion Control System sind intern keine Pull-Up-Widerstände verbaut.

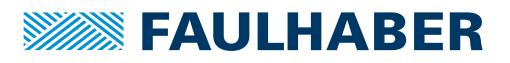

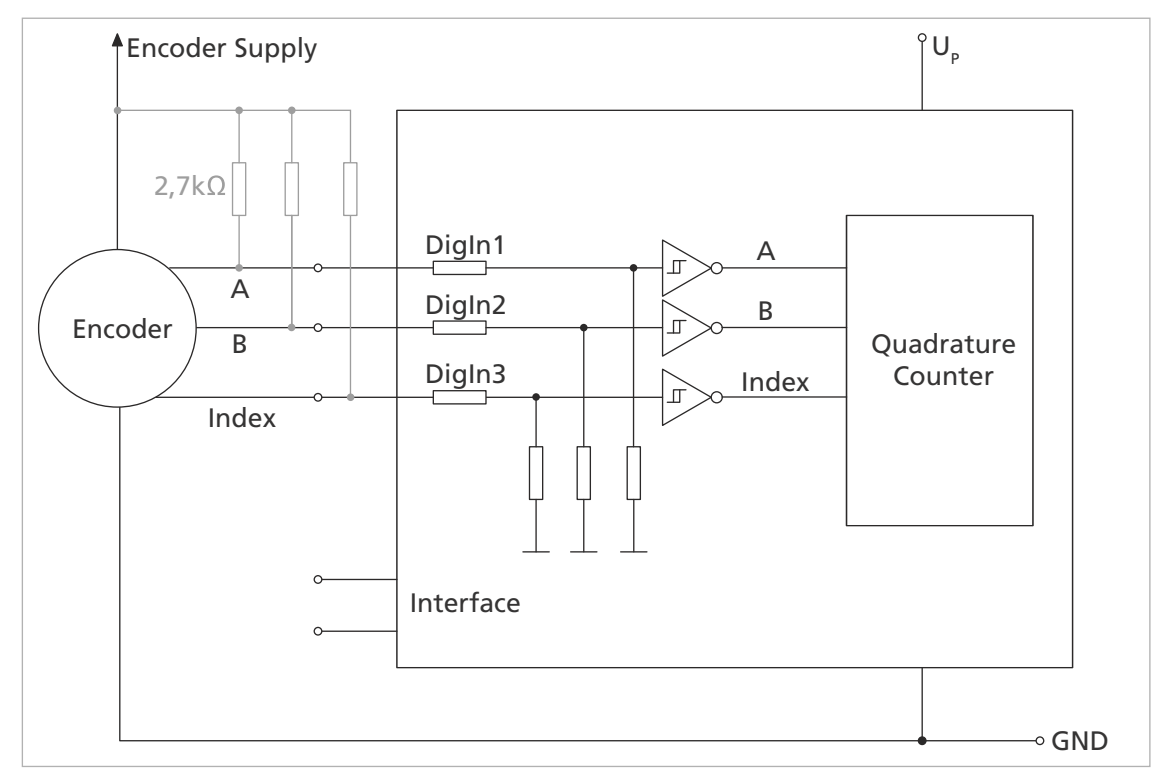

### **Anschluss eines externen Inkrementalencoders**

Abb. 13: Anschluss eines externen Inkrementalencoders

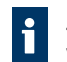

Je nach Encodertyp kann die Verwendung von zusätzlichen Pull-Up-Widerständen notwendig sein. Im Motion Control System sind intern keine Pull-Up-Widerstände verbaut.

**Verdrahtung zwischen PC/Steuerung und einem MCS (Beispiel RS232 Betrieb)**

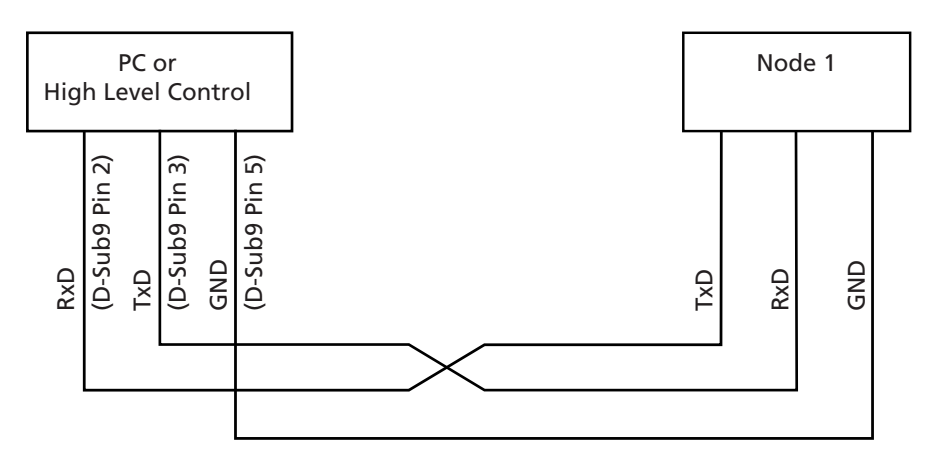

Abb. 14: Verdrahtung zwischen PC/Steuerung und einem Antrieb (Beispiel RS232 Betrieb)

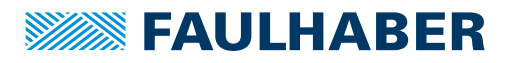

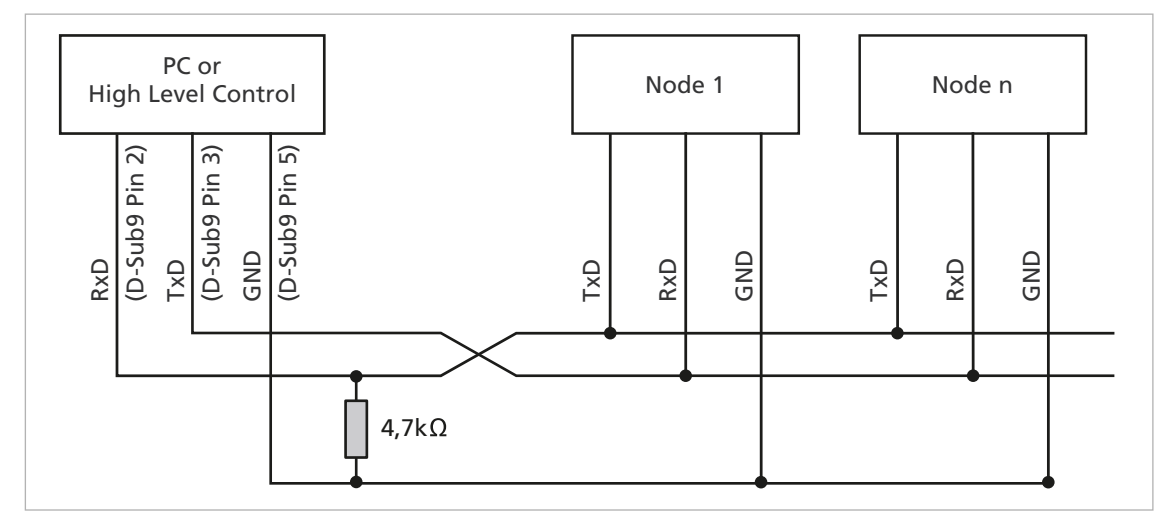

### **Verdrahtung mit mehreren Motion Control Systemen im RS232–Netzwerkbetrieb**

Abb. 15: Verdrahtung mit mehreren Motion Control Systemen im RS232–Netzwerkbetrieb

Abhängig von der Anzahl der vernetzten Motion Control Systeme kann ein kleinerer Wert für den Pull-Down Widerstand nötig sein.

#### **Anschluss im CANopen-Netzwerk**

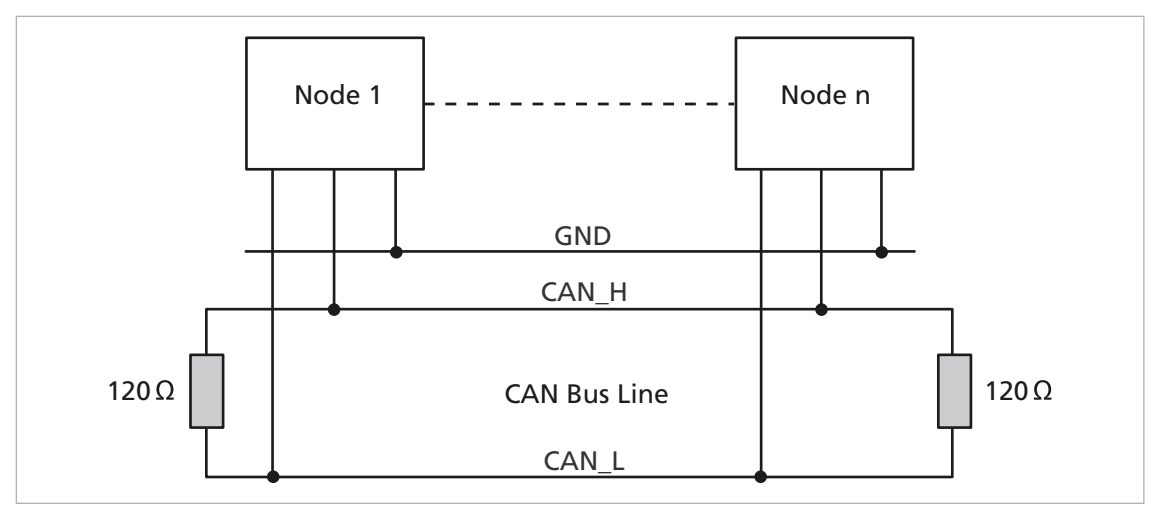

Abb. 16: Anschluss im CANopen-Netzwerk

In nicht linienförmigen CAN-Verdrahtungen kann es notwendig sein, den Betrag und  $\mathbf i$ den Montageort der Abschlusswiderstände individuell zu optimieren. Zum Beispiel kann in sternförmigen Aufbauten ein zentraler Abschlusswiderstand von 60 Ohm besser geeignet sein. Im laufenden Betrieb sollte bei optimal ausgeführtem Abschluss keine Häufung von Error-Frames beobachtet werden können.

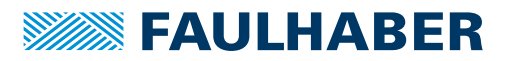

### <span id="page-25-0"></span>**4.3 Elektromagnetische Verträglichkeit (EMV)**

 Befolgen Sie die Anweisungen in den folgenden Kapiteln, um eine EMV-gerechte Installation durchzuführen.

#### ! **WARNUNG**

**Das MCS kann hochfrequente Störungen verursachen, die die Funktionsweise von elektronischen Implantaten und anderen elektronischen Geräten beeinflussen können.**

- Insbesondere bei der Verwendung in Wohnumgebungen geeignete Entstörmaßnahmen treffen.
- Hinweise für den EMV-gerechten Aufbau beachten.

### *HINWEIS*

**Steuerungen mit qualifizierten Grenzwerten nach EN 61800-3: Kategorie C2 können in Wohngebieten Funkstörungen verursachen.**

 Für diese Steuerungen zusätzliche Maßnahmen zur Ausbreitungsbegrenzung von Funkstörungen ergreifen.

### <span id="page-25-1"></span>**4.3.1 Funktionserdung**

#### ! **GEFAHR**

#### **Lebensgefahr durch Erdableitströme** ≥**3,5 mA**

Erdung der Geräte auf ordnungsgemäße Installation prüfen.

Das Erdungssystem ist essenziell für die Störstromableitung und für eine möglichst gleichmäßige Potentialverteilung im System. Die effizientesten Systeme sind sternförmig oder maschenförmig. Eine sternförmige Anbindung ist einfacher umzusetzen.

 Auf einen ausreichenden Querschnitt und eine sehr gute elektrische Masseverbindung achten, damit die Übergangswiderstände nicht nur für niederfrequente Ströme niedrig sind.

Die Masseverbindung kann z. B. durch Entfernen der Oxidschichten von den Leiterenden mit einem Schmirgelpapier verbessert werden.

#### **Für elektrische Sicherheit:**

- Gemäß aktuellen Normen und Richtlinien erden.
- Getrennte Schutzleiter für alle erforderlichen Teile (z. B. Netzversorgung, Motor, Steuerung) verwenden.
- Erdungskabel so kurz wie möglich halten.

#### **Für Funktionserdung:**

- Einen möglichst engmaschigen Geflechtschirm verwenden.
- Kontakte direkt auf die Massefläche bevorzugen.

Kontakte auf den Controller und dann auf die Massefläche vermeiden.

Großflächige Anbindung bevorzugen.

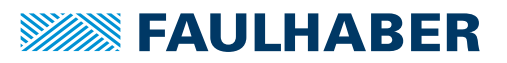

### <span id="page-26-0"></span>**4.3.2 Leitungsführung**

### ! **WARNUNG**

#### **Im Antriebssystem werden Spannungen >25 V AC erzeugt und weitergeleitet.**

- Verdrahtung des Antriebssystems berührgeschützt aufbauen.
- Antriebssystem nur an einem SELV- bzw. PELV-Versorgungsnetz betreiben.

Die Leitungsführung hängt von diversen Faktoren ab, wie z. B.:

- Ist das Kabel geschirmt, verdrillt?
- Wurden störungsverringernde Maßnahmen getroffen?
- Welches Material und welche Leitungsführung werden im Kabelschacht verwendet?
- Über welche Fläche wird das Kabel geführt?

#### **Bei der Verlegung der Kabel folgendes beachten:**

- Einen vollflächigen, u-förmigen und, wenn möglich, metallischen Kabelkanal verwenden.
- Die Kabel in der Nähe der Ecken des Kabelkanals verlegen.
- Die Kabel möglichst nach Funktion trennen.
- Abstände bei der Kabelverlegung einhalten.

Je nach Zone im Schaltschrank können die Abstände unterschiedlich sein.

 Wenn möglich, alle Kabel als Twisted-Pair bzw. in Funktionsgruppen verdrillt und geschirmt ausführen (z. B. Motorphasen zusammen, Hallsensoren und -Versorgung zusammen).

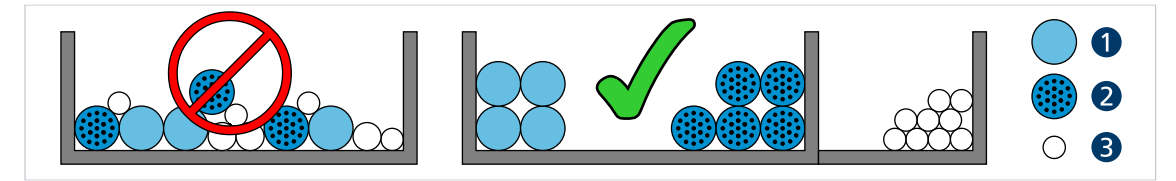

Abb. 17: Verlegung im Kabelkanal

*1 Hochstromkabel 2 Digitalkabel*

- *3 Sensorkabel*
- $\circ$ Ó C ്റ ്റ  $>5$  cm  $\mathsf{C}$ O ΄C  $\Omega$  $\Omega$  $\overline{O}$

Abb. 18: Gruppierung und Schirmung der Kabel

*1 Schirm*

*2 Motorphase*

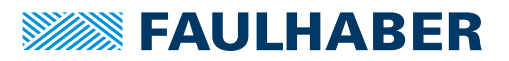

### <span id="page-27-0"></span>**4.3.3 Schirmung**

Kabel in jedem Fall schirmen.

Kabel mit Längen >3 m mit engmaschigem Kupfergeflecht schirmen.

 Alle Zuleitungen nach aktuellen Richtlinien/Normen (z. B. IPC-A-620B ) schirmen und per (Rund-)Schirmklemme anschließen.

In Sonderfällen (z. B. mit Pigtail) bzw. nach Qualifizierung kann die Schirmung für folgende Leitungen weggelassen werden:

- Leitungen mit Längen <50 cm
- Leitungen mit geringen Versorgungsspannungen (z. B. <20 V)
- Sensorleitungen
- Schirmklemmen an eine niederimpedante (<0,3 Ω) Masseschiene bzw. Massefläche anschließen.

Ein Anschluss an das Controllergehäuse sollte nur erfolgen, wenn keine Masseschiene verfügbar ist.

- Eine Sternpunkt-Masseverbindung herstellen.
- Die Motorphasen in einem Schirm, getrennt von den Sensor- oder Encodersignalen, führen und mindestens motorseitig auflegen (siehe 1 bzw. 2 in [Abb.](#page-27-1) 19).

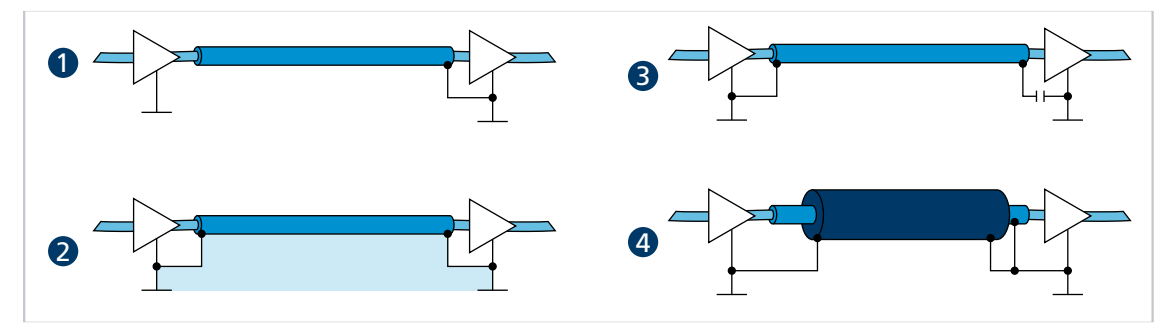

<span id="page-27-1"></span>Abb. 19: Verschiedene Möglichkeiten der Schirmanbindung

- *1 Unterdrückung von elektrischen Feldern*
- *2 Magnetisches Wechselfeld*
- *3 Unterbrechung der Erdschleife für Gleichströme bzw. niederfrequente Ströme*
- *4 Ableitung von Störströmen auf dem Bezugspotential*

Optional können die Sensorsignale mit den Motorphasen in einem gemeinsamen Kabel/Isolationsschlauch unter Verwendung eines weiteren Außenschirmgeflechts geführt werden. Dieses Außenschirmgeflecht muss beidseitig aufgelegt werden (z. B. 4 in [Abb.](#page-27-1) 19). Eine Lösung wie 2 in [Abb.](#page-27-1) 19 ist für diese Konfiguration nicht in jedem Fall funktionsfähig. Falls dies durch Erdversatz nicht möglich ist, die HF-Verbindung über speziell geeignete Kondensatoren (z. B. Safety-Kondensatoren wie Y1/Y2/X1/X2, siehe 3 in [Abb.](#page-27-1) 19) herstellen. Dabei den Schirm außer an Motoranschluss- und Controllerseite nicht mehrfach auflegen.

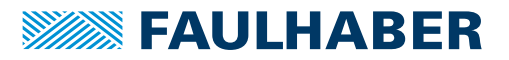

### <span id="page-28-0"></span>**4.3.3.1 Schirmverbindung herstellen**

Die besten Ergebnisse bei der Herstellung einer Schirmverbindung am Kabel erhält man auf folgende Weise:

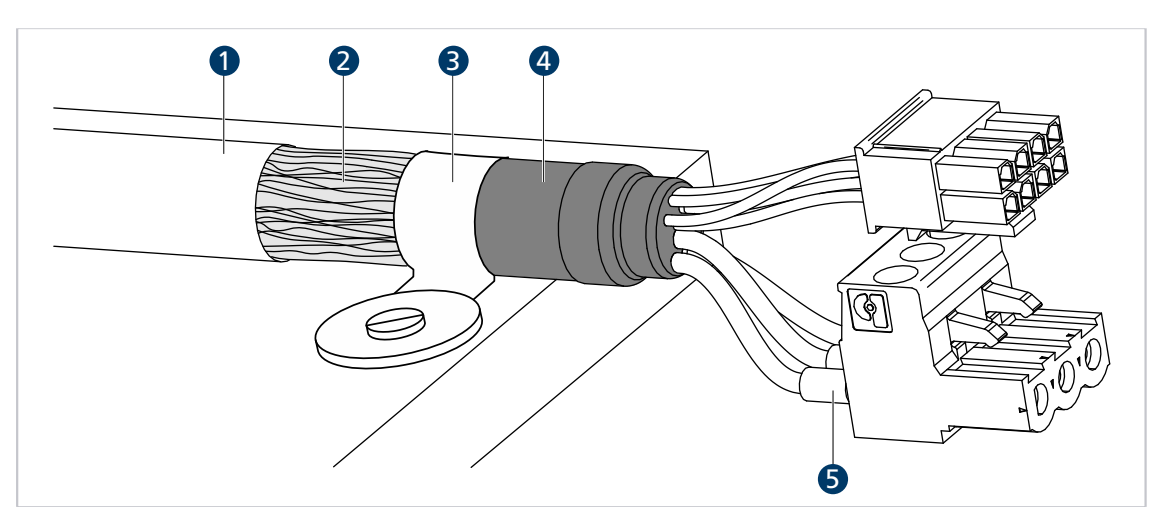

Abb. 20: Schirmverbindung Motorkabel

*1 Äußerer Kabelschirm*

*4 Schrumpfschlauch*

- *2 Schirmgeflecht*
- *3 Schirmklemme*
- *5 Krimp-Hülse*
- 1. Den äußeren Kabelschirm (1) ca. 50…100 mm entfernen. Darauf achten, dass keine der Fasern des Schirmgeflechts (2) zerstört wird.
- 2. Den Schirm entweder zurückschieben oder auf das Kabel umstülpen und mit einem Schrumpfschlauch (4) fixieren.
- 3. Die Kabelenden optional mit Krimp-Hülsen (5) versehen und an die Steckverbinder konfektionieren.
- 4. Den Schirm und das fixierte Ende des Schrumpfschlauchs mit Kabelbinder (3) befestigen.

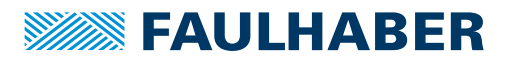

### <span id="page-29-0"></span>**4.3.3.2 Schirmverbindung mit Kabelschuh herstellen**

Eine Schirmverbindung mit Kabelschuh sollte möglichst vermieden werden. Wenn doch notwendig, sollte die Verbindung wie folgt hergestellt werden.

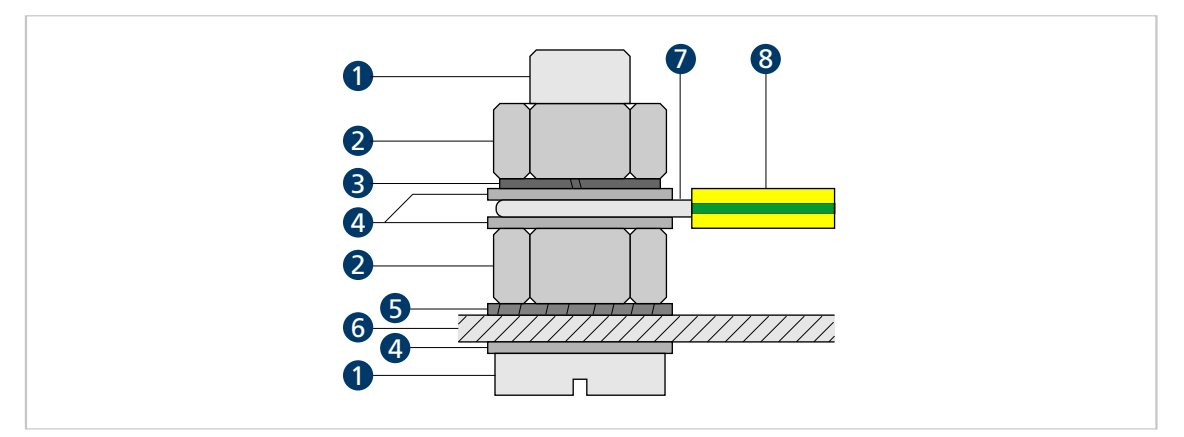

Abb. 21: Schirmverbindung mit Kabelschuh

- *1 Schraube*
- *2 Mutter*
- *3 Federring 4 Scheibe*
- *5 Zahnscheibe*
- *6 Wand*
- *7 Leiteröse*
- *8 Schutzleiter*
- 1. Fläche rund um die Bohrung aufrauen, um die Oxidschicht so gut wie möglich zu entfernen.
- 2. Schraube mit Unterlegscheiben durch den Kabelschuh führen.
- 3. Zahnscheibe auf die Schraube aufbringen.

Je nach Schraubenlänge die Zahnscheibe auch auf die aufgeraute Fläche legen.

4. Schraube mit Mutter auf der Unterseite fixieren bzw. in das Gewinde einschrauben.

### <span id="page-29-1"></span>**4.3.4 Verwendung von Filtern**

Die Filter sind in verschiedene Funktions- und Strombereiche unterteilt.

Die Verwendung eines eingangsseitigen Filters, d. h. eines Filters auf Seite der Versorgungsspannung, ist möglich.

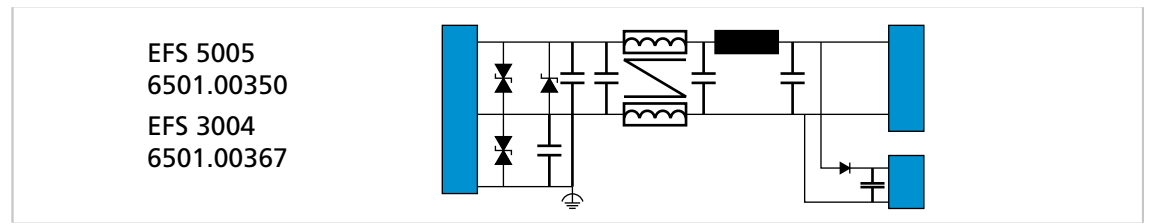

Abb. 22: Eingangsseitiger Filter von FAULHABER

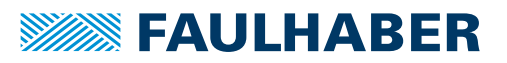

### <span id="page-30-0"></span>**4.3.4.1 Eingangsseitige Filter**

Diese Filter sind für Anwendungen, die entweder den Motorfilter nicht verwenden können (z. B. integrierte Controller) oder bei denen die Filterung durch die Motorfilter nicht ausreicht. Hier wird mit zwei Filtermaßnahmen gearbeitet:

- Maßnahme vergleichbar mit großen Kondensatoren (ca. >100 µF), so nah wie möglich an der Steuerung und möglichst Low-ESR-Kapazitäten
- Ableitung einer Gleichtaktstörung mit einer Gleichtaktdrossel, einem Tiefpass-Filter und Kondensatoren zwischen Funktionserde und Gleichspannungsversorgung

### <span id="page-30-1"></span>**4.3.4.2 Isolationswiderstand**

Die Filter von FAULHABER sind nicht für einen Isolationswiderstandstest vorgesehen. Die Ableitung der Gleichtaktstörung mit Kondensatoren verhindert ein sinnvolles Ergebnis bei einem Isolationstest.

### <span id="page-30-2"></span>**4.3.4.3 Ferritring wickeln**

Idealerweise werden Ferrite aus Mangan-Zink-Material verwendet, die im Bereich 1…10 MHz aktiv sind. Übliche Durchmesser liegen zwischen 25 und 35 mm, auf den jeweils zwei bis drei Windungen mit allen 3 Motorphasen gleichzeitig gewickelt werden.

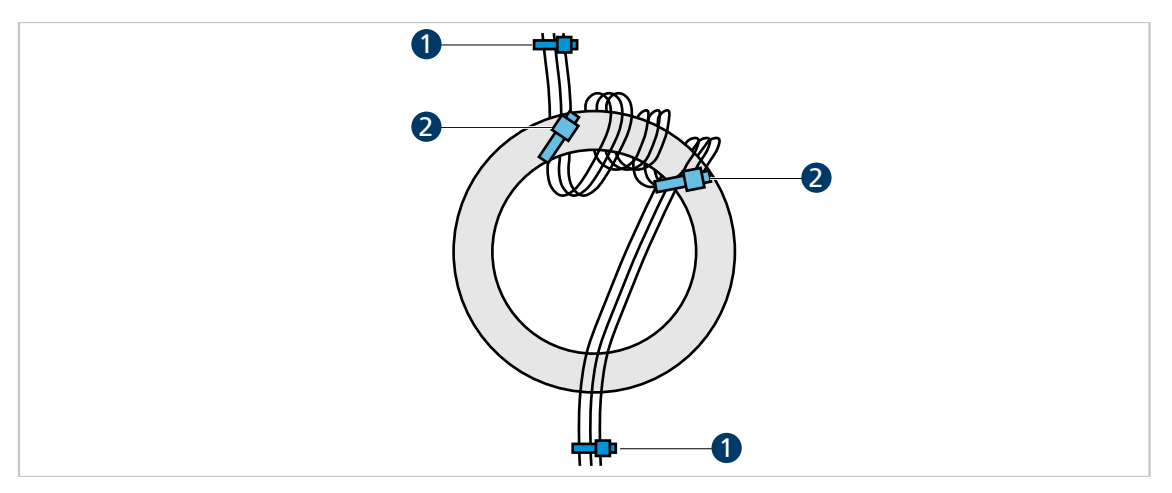

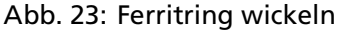

- *1 Fixierung der Motorphasenleitungen 2 Fixierung am Ferritring (optional)*
- 1. Motorphasenleitungen z. B. mit Kabelbinder (1) so fixieren, dass das motorseitige Ende der Leitung vom Anwender wegzeigt und das Steckerende des Kabels zum Anwender hinzeigt.
- 2. Alle drei Phasen gleichzeitig von unten durch den Ferritring führen.
- 3. Die durchgeführten Litzen im Uhrzeigersinn neben der ersten Durchführungsstelle wieder durch den Ring führen, sodass eine Windung entsteht.
- 4. Auf dieselbe Weise 2 weitere Windungen direkt neben der vorhandenen Windung wickeln.
	- $\frac{16}{2}$  Im Ferritring befinden sich 9 Litzen.
- 5. Motorphasenleitungen erneut z. B. mit Kabelbinder (2) am Ferritring fixieren.

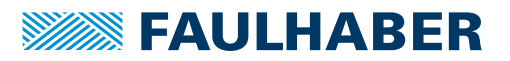

### <span id="page-31-0"></span>**4.3.5 Fehlervermeidung und Fehlersuche**

- 1. Kann das Problem eindeutig auf das FAULHABER-Antriebssystem zurückgeführt werden?
	- a) Endstufe aus- und einschalten.

Hier ist der Spannungssteller-Modus geeignet.

- b) Controller-Versorgungsspannungen ausstecken oder Controller über ein eigenes dafür verwendetes externes Netzteil betreiben.
- c) Falls vorhanden, nicht benötigte Systemkomponenten ausschalten.
- 2. Sind die in Kap. [4.3.1, S.](#page-25-1) 26 dargestellten Maßnahmen durchgeführt und getestet worden?
	- a) Kann ein einheitliches Erdpotential z. B. durch von Verwendung von großen Kabelquerschnitten sichergestellt werden?
	- b) Ist die HF-Qualität der Verbindungen sichergestellt?
		- Verbindung durch Metall-auf-Metall-Verbindungselemente herstellen.
		- Anstrichstoffe oder andere isolierende Werkstoffe entfernen. Auf korrekte Schirmanbindung prüfen.
- 3. Sind die empfohlenen Kabel verwendet worden?
	- a) Motorleitungen im Zubehör-Katalog auswählen.
	- b) Motorleitungen geschirmt ausführen, da diese sonst als Antenne wirken.

Ungeschirmte Leitungen können Störungen in der Umgebung verursachen. Die Schirmung kann bei Unsicherheit doppelt ausgeführt werden, siehe FAULHABER Zubehör-Katalog und Kap. [4.3.3, S.](#page-27-0) 28.

- 4. Sind die Kontakte richtig verschraubt bzw. richtig zusammengesteckt?
- 5. Sind die Leitungen gemäß den Normen/Richtlinien (z. B. IPC-A-620B-2013) verlegt?
	- a) Sensorkabel und Encoder mindestens 10 cm von den Motorphasen entfernt führen.
	- b) Sensorkabel mindestens 10 cm von allen anderen Signalkabeln führen, die nicht auch Sensorkabel sind. Alternativ Absolut-Encoder und/oder Line Driver verwenden.
	- c) Leitungen von Starkstrom- und Netzkabeln fernhalten.
	- d) Kabel nur in einem Winkel von 90° kreuzen.
- 6. Ist die Verwendung von Filtern notwendig?
	- a) Bei schlechter Signalqualität oder bei zu erwartenden bzw. auftretenden Störungen Filter verwenden.
	- b) Produktauflistung in Kap. [4.3.4,](#page-29-1) S. 30 beachten.

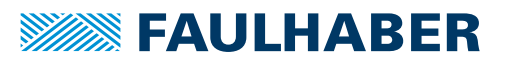

### **Konformität-Messungen**

Folgende Punkte müssen bei der Konformität-Messung beachtet werden:

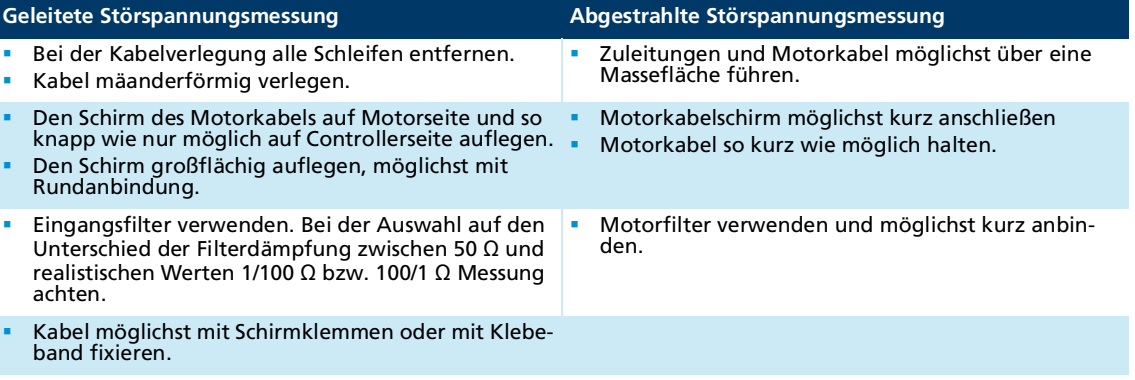

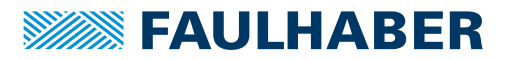

# **Wartung**

### <span id="page-33-0"></span>**5 Wartung**

### <span id="page-33-1"></span>**5.1 Wartungshinweise**

### *HINWEIS*

#### **Beschädigung des MCS bei Kontakt mit Lösungsmitteln.**

 Gehäuse im Betrieb und bei der Wartung vor Kontakt mit Lösungsmitteln oder lösungsmittelhaltigen Substanzen schützen.

### <span id="page-33-2"></span>**5.2 Wartungstätigkeiten**

Das MCS ist grundsätzlich wartungsfrei. Je nach Staubanfall müssen die Luftfilter von Schrankgeräten regelmäßig kontrolliert und bei Bedarf gereinigt werden.

### <span id="page-33-3"></span>**5.3 Störungshilfe**

Falls bei bestimmungsgemäßer Verwendung wider Erwarten Fehlfunktionen auftreten, kontaktieren Sie bitte Ihren zuständigen Partner.

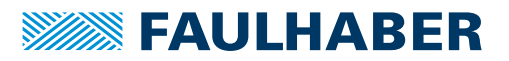

## Zubehör

## <span id="page-34-0"></span>**6 Zubehör**

Ein Kontaktieradapter zum direkten Anschluss an ein CAN- oder RS232-Netzwerk ist mit der Artikelnummer 6501.00391 erhältlich.

Für IMC RS ist ein Kontaktieradapter mit integriertem USB-RS232 Konverter zum direkten Anschluss an den USB mit der Artikelnummer 6500.00392 erhältlich.

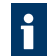

Details zur Parametrierung dem Motion Manager Handbuch entnehmen (siehe Kap. [1.2, S.](#page-4-4) 5).

Details zur Anschlussreihenfolge dem Produktdatenblatt des entsprechenden Kontaktieradapters entnehmen.

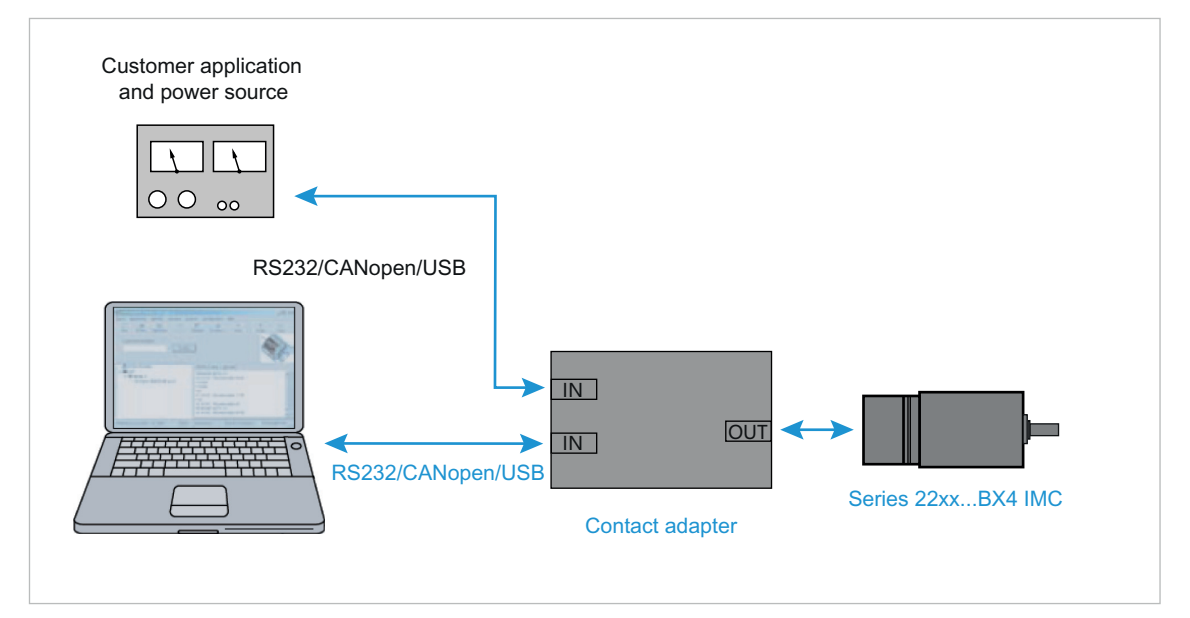

Abb. 24: Aufbau mit Kontaktieradapter

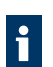

Informationen zu weiteren Zubehörteilen können dem Zubehörhandbuch entnommen werden.

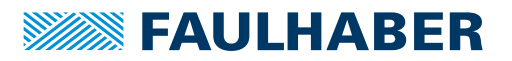

# <span id="page-35-0"></span>**7 Gewährleistung**

Produkte der Firma Dr. Fritz Faulhaber GmbH & Co. KG werden nach modernsten Fertigungsmethoden hergestellt und unterliegen einer strengen Qualitätskontrolle. Alle Verkäufe und Lieferungen erfolgen ausschließlich auf Grundlage unserer allgemeinen Geschäfts- und Lieferbedingungen, die über die FAULHABER Homepage [www.faulha](https://www.faulhaber.com/de/kontakt/agb/)[ber.com/agb](https://www.faulhaber.com/de/kontakt/agb/) eingesehen und heruntergeladen werden können.

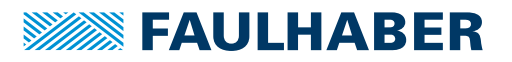

# <span id="page-36-2"></span><span id="page-36-0"></span>**8 Zusatzdokumente**

### <span id="page-36-1"></span>**8.1 Konformitätserklärung 22xx...BX4 IMC**

### EG-Konformitätserklärung **EC Declaration of Conformity**

mit gefordertem Inhalt gemäß ISO/IEC 17050-1 with required content in accordance with ISO / IEC 17050-1

Dokument-Nr. / Monat, Jahr: Document-no. / month, year: EG-00052-001 / 03.2024

Der Hersteller: The manufacturer: Dr. Fritz Faulhaber GmbH & Co. KG Faulhaberstraße 1 D-71101 Schönaich Germany

erklärt hiermit, dass das folgende Produkt declares that the following product

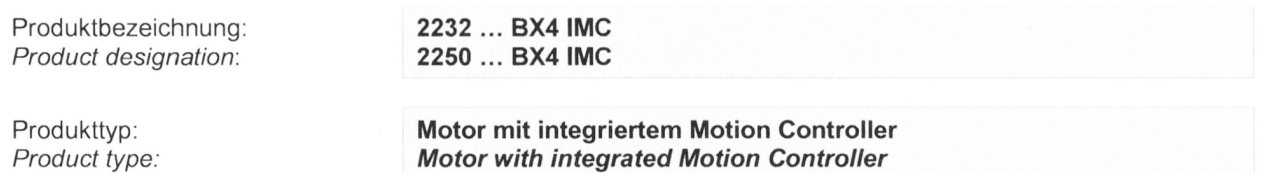

den grundlegenden Anforderungen entspricht, die in den nachfolgend bezeichneten Harmonisierungsrechtsvorschriften festgelegt sind:

complies with the essential requirements of the following harmonization legislations:

- · Richtlinie 2011/65/EU des Europäischen Parlaments und des Rates vom 8. Juni 2011 zur Beschränkung der Verwendung bestimmter gefährlicher Stoffe in Elektro- und Elektronikgeräten - kurz: RoHS-Richtlinie Directive 2011/65 / EU of the European Parliament and of the Council of 8 June 2011 on the restriction of the use of certain hazardous substances in electrical and electronic equipment - short: RoHS directive
- Richtlinie 2014/30/EU des Europäischen Parlaments und des Rates vom 26. Februar 2014 zur Angleichung der Rechtsvorschriften der Mitgliedstaaten über die elektromagnetische Verträglichkeit - kurz: EMV Richtlinie

Directive 2014/30/EU of the European Parliament and of the Council of 26 February 2014 on the harmonisation of the laws of the Member States relating to electromagnetic compatibility - short: EMC directive

DFF/FO 0408 - 01-17.04.2018

Die Einhaltung dieser Richtlinie(n) setzt die Umsetzung aller in der technischen Dokumentation genannten Maßnahmen voraus.

The measures indicated in all technical documents must be fulfilled in order to meet the requirements of this directive

# **SSEAULHABER**

# Zusatzdokumente

Die Konformität wird in Bezug auf folgende angewandte harmonisierte Normen erklärt: The declared conformity relates to the following harmonized standards:

Die Übereinstimmung mit den genannten EG-Richtlinien wurde durch Überprüfung gemäß folgender Fachgrundnormen nachgewiesen:

The conformity with the EC quidelines was proven according to the following references to the relevant harmonized standards used:

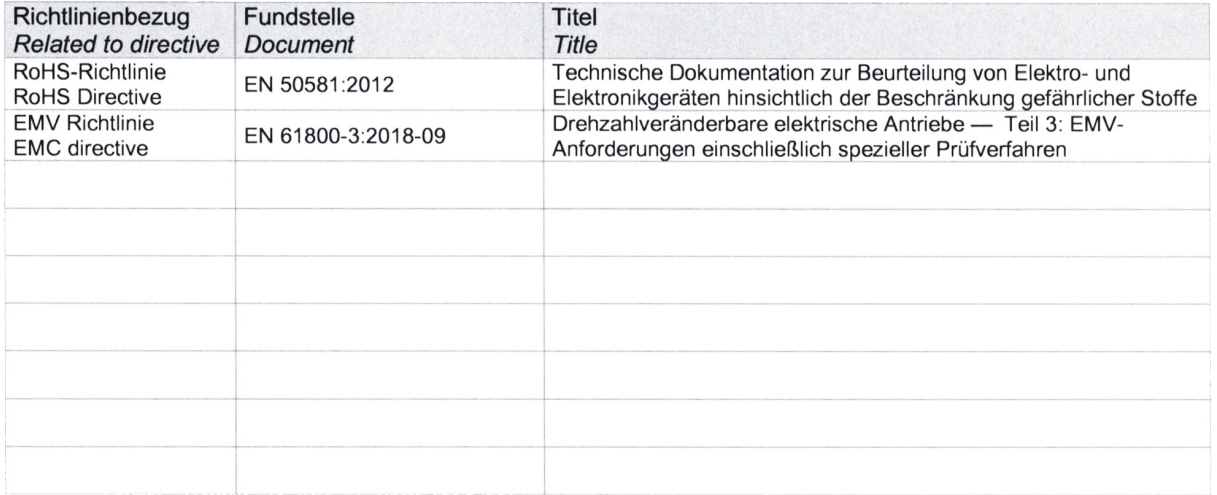

Bevollmächtigter im Sinne des Anhangs II Nr. 1.A Nr. 2, 2006/42/EG für die Zusammenstellung der technischen Unterlagen:

Entitled person within the meaning of Annex II, point 1.A, No 2, 2006/42 / EC, for the compilation of technical documentation:

<u>AE 03, 2024</u><br>(Datum) Schönaich,

Dr. Andreas Wagener Head of Systems Enegineering (Name, position)

(Unterschrift) (signature)

Die alleinige Verantwortung für die Ausstellung dieser Konformitätserklärung in Bezug auf die Erfüllung der grundlegenden Anforderung und die Anfertigung der technischen Unterlagen trägt der Hersteller / diese Erklärung wird verantwortlich für den Hersteller

Only the producer is responsible for providing this declaration of conformity, regarding essential requirements and providing technical documentation / this declaration is, responsible for the manufacturer

Dr. Fritz Faulhaber GmbH & Co. KG

Faulhaberstr. 1 D-71101 Schönaich Germany

abgegeben durch issued by

Schönaich,

10B/2024 (Datum)  $(date)$ 

Dr. Udo Haberland Geschäftsführung (Name, Management)

(Unterschrift)

(signature)

Diese Erklärung bescheinigt die Übereinstimmung mit den genannten Harmonisierungsrechtsvorschriften, beinhaltet jedoch keine Zusicherung von Eigenschaften.

This declaration assures conformity with the standards and directives cited, but does not represent any guarantee of specific features.

Seite 2 von 3

EG-00052-001 / 03.2024

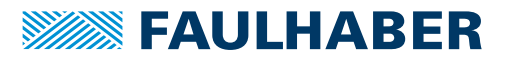

# Zusatzdokumente

Zusatzangaben: Additional information

Diese Erklärung gilt für alle Exemplare, die in verschiedenen Leistungsdaten in dieser Serie hergestellt werden.

This statement should be valid for all derivates produced according to the related construction drawings and electrical drawings, which are part of the technical documentation.

39

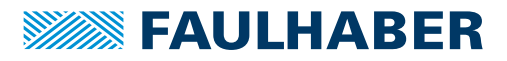

### Zusatzdokumente

### <span id="page-39-0"></span>**8.2 Einbauerklärung 22xx...BX4 IMC**

Einbauerklärung nach Anhang II B. EG-Maschinenrichtlinie 2006/42/EG **Installation Declaration according to Appendix II B. EC Machinery Directive 2006/42/EC** 

Dokument-Nr./Monat.Jahr: Document No./Month.Year: EG-00053-001 / 03.2024

Der Hersteller: The manufacturer: Dr. Fritz Faulhaber GmbH & Co. KG Faulhaberstraße 1 D-71101 Schönaich Germany

erklärt hiermit, dass es sich beim nachfolgend bezeichneten Produkt um eine Einbaukomponente (siehe unten) handelt und diese zum Einbau in eine Maschine bestimmt ist. Die Inbetriebnahme dieser unvollständigen Maschine ist solange untersagt, bis festgestellt wurde, dass die Gesamtmaschine, in die diese Komponente eingebaut werden soll, den grundlegenden Schutzanforderungen der hier genannten EG-Maschinenrichtlinie 2006/42/EG entspricht.

herewith declares that the product designated below is an installable component (see below), and that it is intended for installation in a machine. It is prohibited to bring this incomplete machine into service until it has been proven that the machine as a whole in which this component is to be installed meets the basic safety requirements of the here mentioned EC Machinery Directive 2006/42/EC.

Einbaukomponente: Installable component:: 2232 ... BX4 IMC 2250 ... BX4 IMC

Produkttvp: Product type: **Motor mit integriertem Motion Controller** 

**Motor with integrated Motion Controller** 

Gemäß Anhang VII Teil B der EG-Maschinenrichtlinie 2006/42/EG wurden spezielle technischen Unterlagen für diese unvollständige Maschine erstellt. Durch begründetes Verlangen einzelstaatlicher Stellen können diese in elektronischer Form übermittelt werden.

Pursuant to Appendix VII, Part B of the EC Machinery Directive 2006/42/EC, specific technical documents have been created for this incomplete machine. On reasoned request by national authorities these documents may be transmitted in machine-readable format.

Der Bevollmächtigte für die Zusammenstellung und Übermittlung der relevanten technischen Unterlagen ist: The person responsible for the compilation and transmission of the relevant technical documents is:

Dr. Andreas Wagener, Dr. Fritz Faulhaber GmbH & Co. KG, Faulhaberstraße 1, 71101 Schönaich, Germany.

Schönaich.

22.03.2024 (Datum) (Date)

Dr. Udo Haberland. Geschäftsführung (Name, Chairman)

(Unterschrift)

(Signature)

Seite 1 von 1

EG-00053-001 / 03.2024

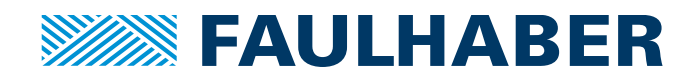

**DR. FRITZ FAULHABER GMBH & CO. KG** Antriebssysteme

Faulhaberstraße 1 71101 Schönaich • Germany Tel. +49(0)7031/638-0 Fax +49(0)7031/638-100 info@faulhaber.de [www.faulhaber.com](https://www.faulhaber.com)